# 相互運用gサーバー

# 詳細設計書

Ver 2.3.1

2015/10/01

国立研究開発法人 防災科学技術研究所

変更履歴

| Version | 変更日付       | 変更内容                                            |
|---------|------------|-------------------------------------------------|
| 1.0     | 2009/07/09 | 初版作成                                            |
| 1.1     | 2011/09/27 | 相互運用gサーバの機能拡張業務の変更を反映                           |
| 1.2     | 2012/03/09 | SVG 地図データおよび、KML データ配信機能追加のための支援作業の変            |
|         |            | 更を反映                                            |
| 1.3     | 2013/03/10 | eコミマップおよび相互運用gサーバの時系列データ配信·閲覧のための               |
|         |            | 機能追加支援作業の変更を反映                                  |
| 1.4     | 2014/10/31 | 相互運用 g サーバの Sensor Observation Service 機能追加支援作業 |
| 1.5     | 2015/10/01 | クリアリングハウスのログインユーザ設定機能追加                         |
|         |            |                                                 |

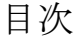

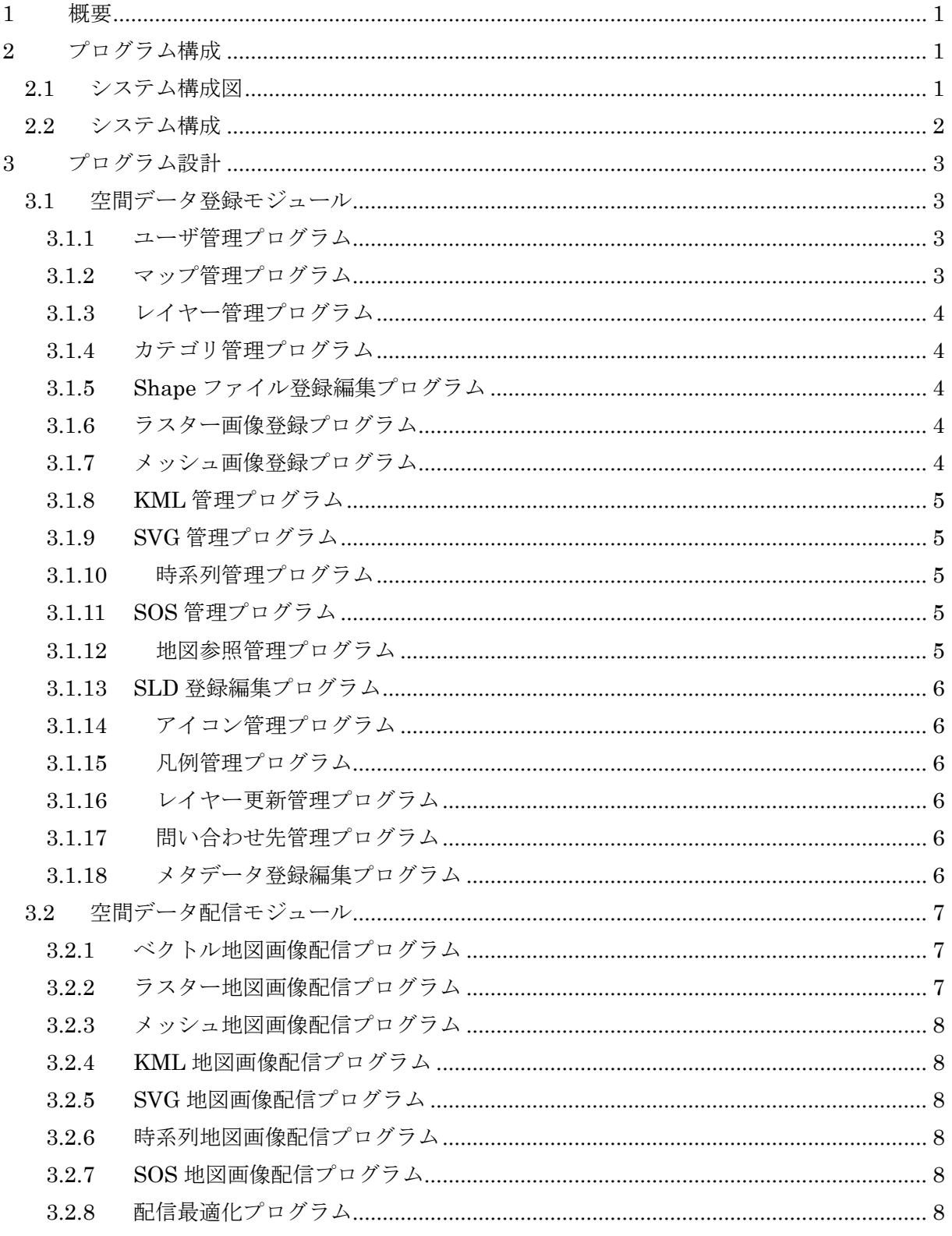

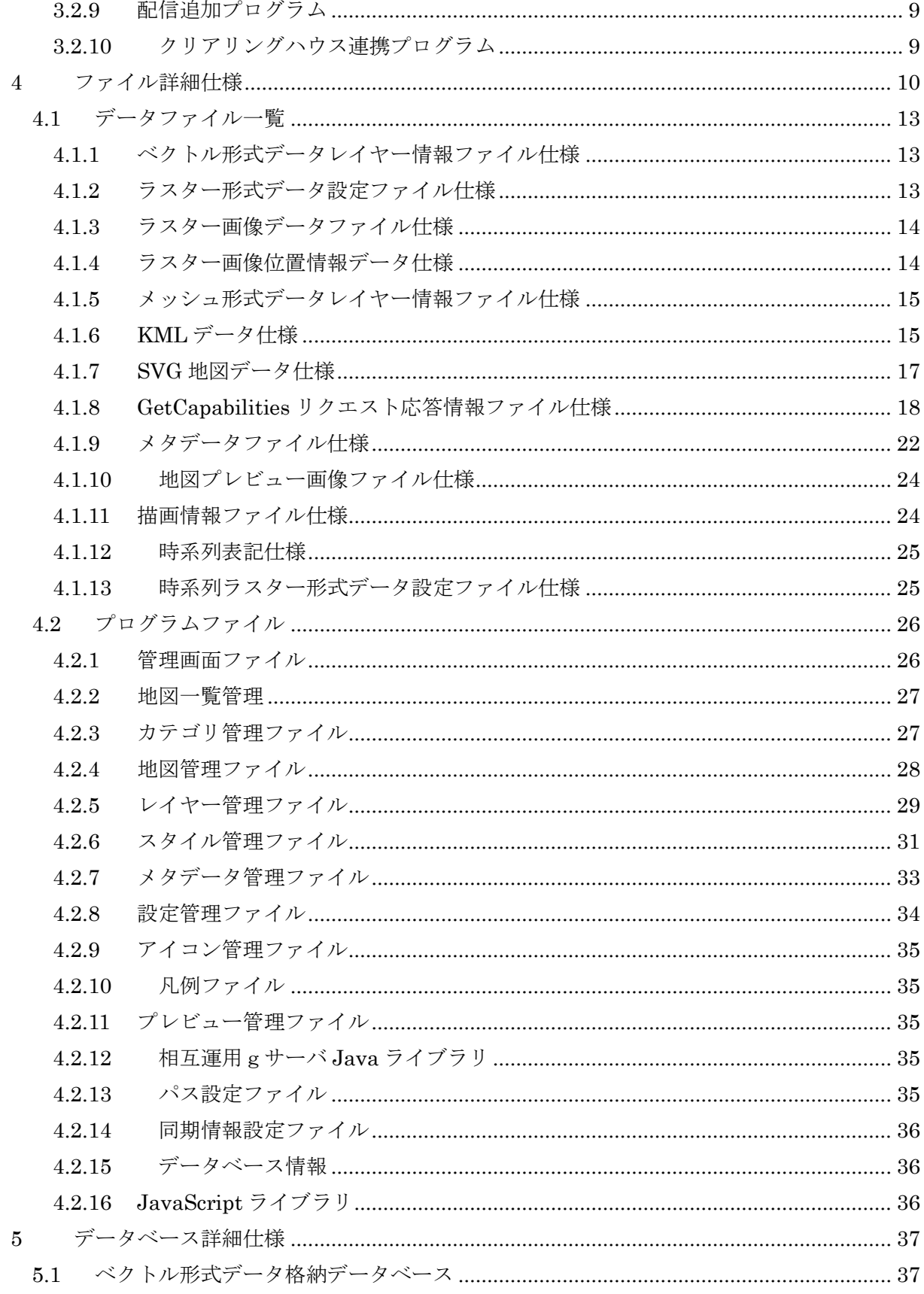

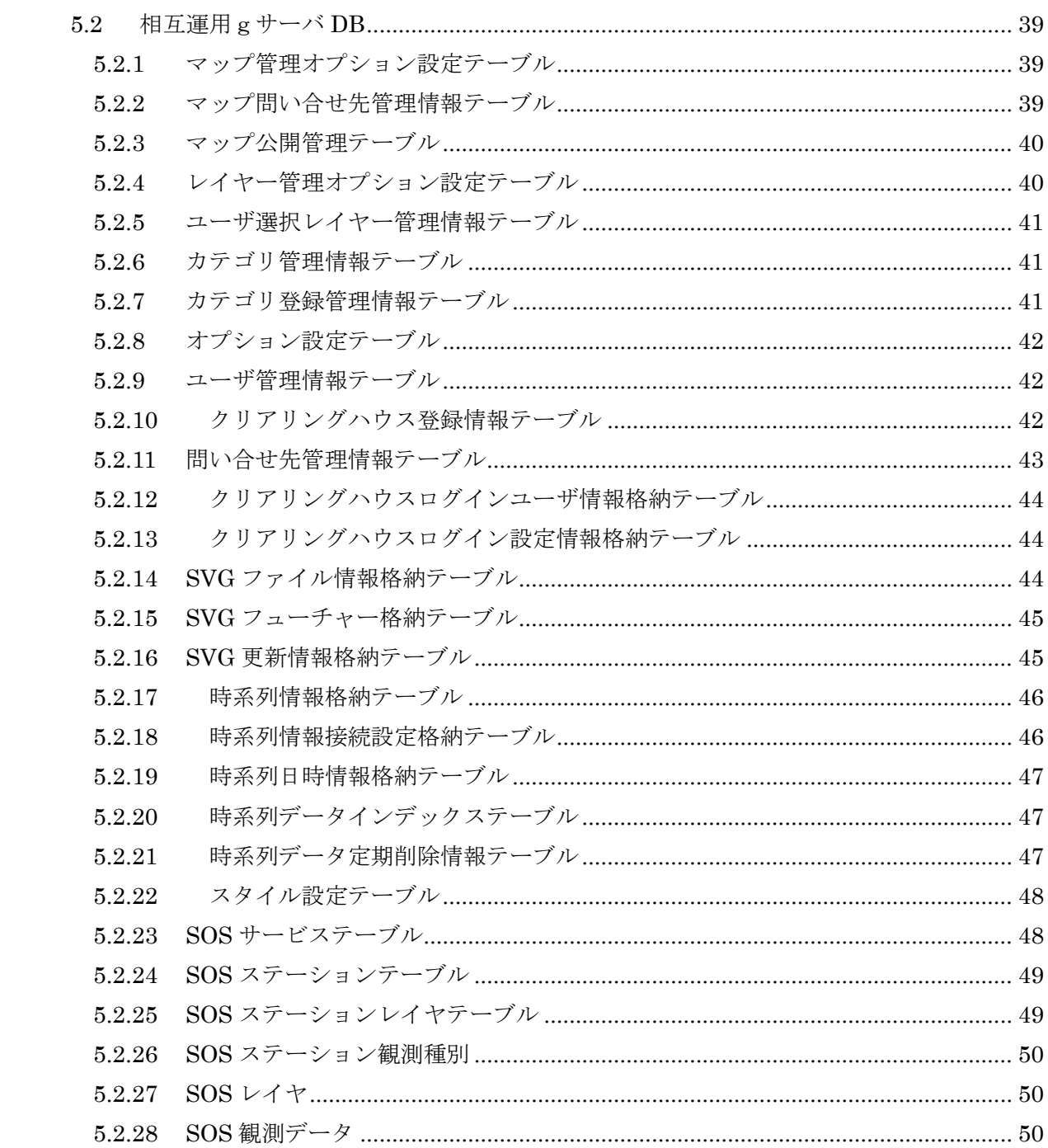

# <span id="page-5-0"></span>1 概要

本設計書は、相互運用gサーバの基本設計書に記載された機能を実装するための、地理情報配 信プログラム内の空間データ登録モジュールおよび空間データ配信モジュールについての詳細仕 様を記述する。

また、プログラム内で利用されるファイル、データベースの詳細仕様を記述する。

# <span id="page-5-1"></span>2 プログラム構成

## <span id="page-5-2"></span>2.1 システム構成図

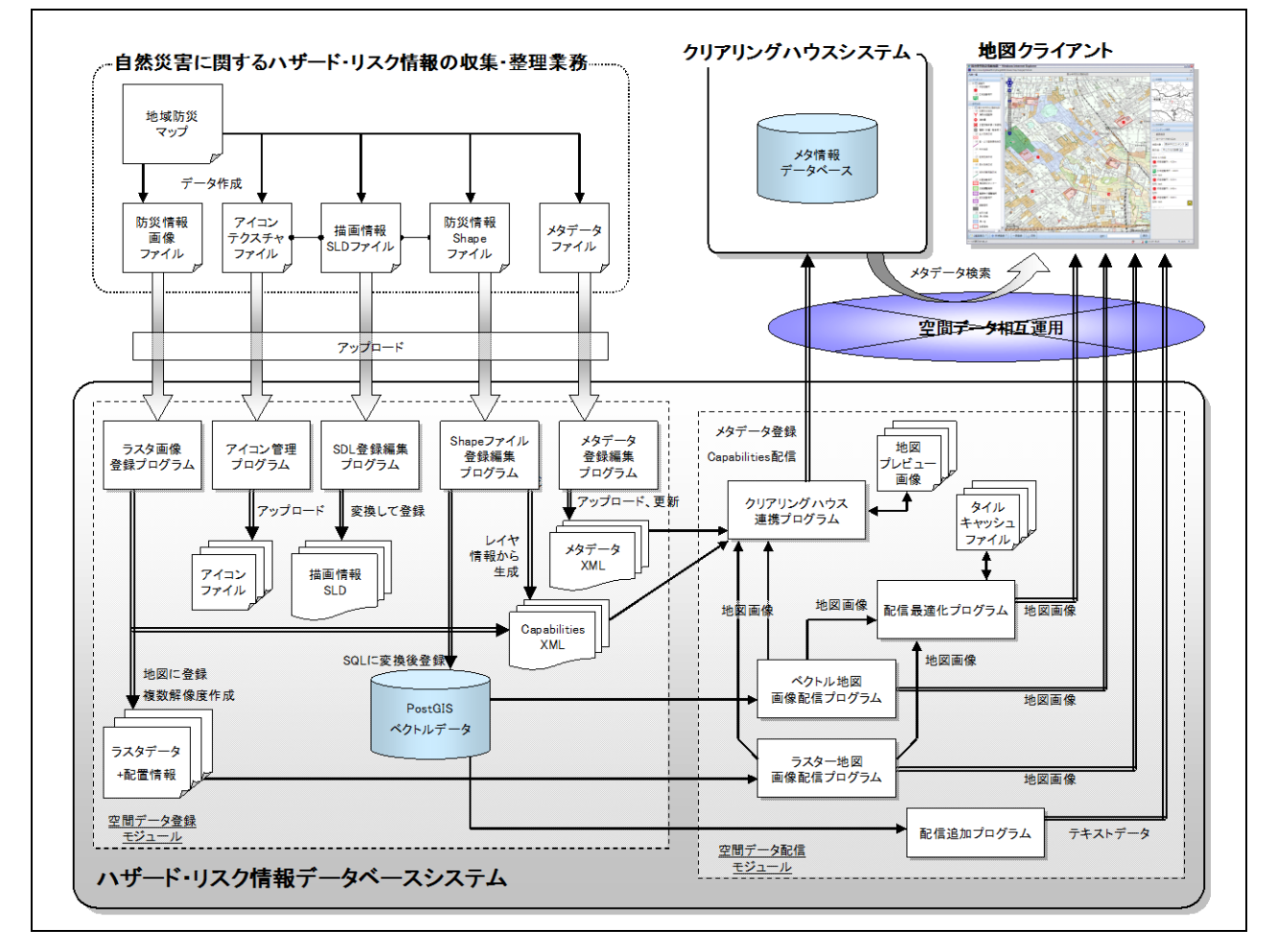

## <span id="page-6-0"></span>2.2 システム構成

本システムは、地理情報の登録や管理を行うとともに、登録されたデータを分散相互運用環境 Web-GIS 配信するためのシステムであり、「空間データ登録モジュール」と、「空間データ配信モ ジュール」の 2 つのモジュールプログラムから構成される。

地理情報の登録や管理を行うプログラムである「空間データ登録モジュール」は、収集された 地理情報の登録や管理を行う。

分散相互運用環境 Web-GIS 配信するための機能である「空間データ配信モジュール」は、登 録された地理情報を「災害リスク情報クリアリングハウスシステムの開発業務」で作成されたク リアリングハウスサーバに登録するとともに、地図クライアントから要求されたデータの配信を 行う。

# <span id="page-7-0"></span>3 プログラム設計

## <span id="page-7-1"></span>3.1 空間データ登録モジュール

本プログラムは、各自治体が所有する地理情報を、データベースに一元的に登録・編集するた めのプログラムであり、地理情報の登録、編集、閲覧、およびクリアリングハウスに対する公開 を行うことを可能にする。

地理情報を管理するため、地理情報のアップロードにより登録されたレイヤーの管理を行うマ ップを登録するマップ管理プログラム、レイヤー管理プログラム、カテゴリ管理プログラム。地 理情報を信頼されたユーザにより管理を行うユーザ管理プログラム。地理情報の登録を行う Shape ファイル登録編集プログラム、ラスター画像登録編集プログラム、メッシュ画像登録編集 プログラム、KML 登録編集プログラム、SVG 登録編集プログラム。時系列を持った地理情報の 登録を行う時系列登録編集プログラム、SOS 形式の地理情報登録を行う SOS 登録編集プログラ ム。登録後の表示設定を行う SLD 登録編集プログラム、アイコン管理プログラム。登録後のレ イヤーを参照し、異なるマップのレイヤーを一元的に表示設定を行う地理情報参照管理プログラ ム。クリアリングハウスに対する公開設定を行うメタデータ登録編集プログラム、凡例管理プロ グラム。KML,SVG の出力画像をキャッシュし、レイヤーの定期的に更新を行うレイヤー更新管 理プログラムにより構成されている。

## 3.1.1 ユーザ管理プログラム

<span id="page-7-2"></span>サーバの管理者によって地理情報の管理を行うユーザの管理を行い、ユーザ管理画面を表示す る。ユーザは固有のユーザ名とユーザ ID、地理情報の管理権限を持ち、JSP によって出力され るユーザ管理画面から、Ajax の Post リクエストにより編集用 JSP に行うことで、ユーザ管理 DB に登録される。相互運用gサーバにはユーザ名とパスワードを入力することでログインを行 い権限に従いマップの管理を行う。

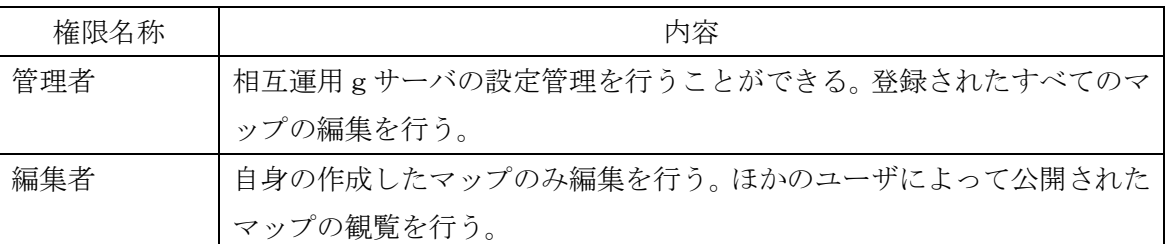

ユーザの管理権限は以下のように設定される。

## <span id="page-7-3"></span>3.1.2 マップ管理プログラム

マップの作成、マップの管理画面の表示を行い地理情報の登録、参照によるレイヤーの作成、

レイヤーのスタイル設定、メタデータによる公開設定を行う。マップ管理画面は JSP により出 力され、マップ情報の更新は Ajax を利用した Post リクエストを編集用 JSP に行うことで、マ ップ管理 DB の更新を行う。

また、相互運用のためのメタデータ、GetCapabilities リクエストで返却するための情報の生成 を行う。

GetCapabilities リクエスト返却情報ファイルについては「GetCapabilities リクエスト応答情 報ファイル仕様」を参照。

## 3.1.3 レイヤー管理プログラム

<span id="page-8-0"></span>登録された地理情報の表示設定の更新、ダウンロード、メタデータの作成を行う。レイヤー管 理画面は JSP によって出力され、レイヤー情報の更新は Ajax を利用した Post リクエストを編集 用 JSP に行うことで、レイヤー管理 DB の更新を行う。

#### 3.1.4 カテゴリ管理プログラム

<span id="page-8-1"></span>登録されたマップをカテゴリごとに分類し一覧として表示を行う。カテゴリ管理画面は JSP に よって出力され、カテゴリ情報の更新は Ajax を利用した Post リクエストを編集用 JSP に行うこ とで、カテゴリ管理 DB の更新を行う。

#### <span id="page-8-2"></span>3.1.5 Shape ファイル登録編集プログラム

ベクトル形式の汎用的なベクトルデータのフォーマット(Shape フォーマット)のファイルを Web ブラウザ上の登録画面よりアップロードすることでサーバに送信を行い、サーバ側のデータ ベースに登録するためのプログラムである。

サーバへの登録はアップロードされたデータを SQL 形式に変換し、固有のレイヤーID を設定 後、PostGIS 形式のデータベースへの登録を行う。

データベースに登録されたデータは、相互運用仕様で配信可能なレイヤーとして GeoServer に登録する。

#### <span id="page-8-3"></span>3.1.6 ラスター画像登録プログラム

ラスター形式の汎用的な画像ファイルと画像の位置情報データファイルを、Web ブラウザ上 の登録画面よりアップロードすることでサーバに送信を行い、サーバ側の MapServer で利用可 能な情報を設定するためのプログラムである。

サーバ側にアップロードされた画像データは、複数解像度化を行うとともに、固有のレイヤ ーID を設定後、相互運用で配信可能な WMS レイヤーとしての設定を行う。

## <span id="page-8-4"></span>3.1.7 メッシュ画像登録プログラム

ラスター形式のメッシュ形式の画像ファイルと画像の位置情報データファイルを、Web ブラウ

ザ上の登録画面よりアップロードすることでサーバに送信を行い、サーバ側の GepServer で利用 可能な情報を設定するためのプログラムである。

サーバへの登録はアップロードされたデータを GeoTiff に変換し、固有のレイヤー名のファイ ル名を設定後、Geoserver 内のディレクトリに移動する。

移動されたデータは、相互運用仕様で配信可能なレイヤーとして GeoServer に登録する。

## <span id="page-9-0"></span>3.1.8 KML 管理プログラム

KML データを Web ブラウザ上からアップロード、もしくは URL を指定する事でサーバ側で 画像化、配信を行うためのプログラムである。

サーバへの登録は KML のフューチャーごとにジオメトリ、フューチャー、スタイルを DB へ 登録する。

## <span id="page-9-1"></span>3.1.9 SVG 管理プログラム

SVG 地図データを Web ブラウザ上からアップロード、もしくは URL を指定する事でサーバ 側で画像化、配信を行うためのプログラムである。

サーバへの登録は SVG のフューチャーごとにジオメトリ、フューチャー、スタイルを DB へ 登録する。

## 3.1.10 時系列管理プログラム

<span id="page-9-2"></span>日時情報を持ったラスター形式データの保存先を指定し、定期的に取得を行うことで時系列ご とに画像化、配信を行うためのプログラムである。

サーバに登録された日時情報を持つ画像データは、DB に日時とファイルへのパスを登録し、 Mapserver で表示設定が行われる。

## 3.1.11 SOS 管理プログラム

<span id="page-9-3"></span>SOS 情報を配信しているサイトの URL を指定し、定期的に取得を行うことで時系列ごとに画 像化、配信を行うためのプログラムである。

指定されたサイトより取得された日時情報を持つ観測データは、DB に日時とデータを登録し、 Mapserver で表示設定が行われる。

#### <span id="page-9-4"></span>3.1.12 地図参照管理プログラム

運用 g サーバに登録されたベクトル形式レイヤー、メッシュ形式レイヤーを参照し、ひとつの マップとして管理を行う。レイヤーの編集は行えない。メタデータを作成し公開設定を行う。参 照マップ管理画面は JSP によって出力され、参照マップ情報の更新は Ajax を利用した Post リク エストを編集用 JSP に行うことで、マップ管理 DB、参照レイヤー管理 DB の更新を行う。

### 3.1.13 SLD 登録編集プログラム

<span id="page-10-0"></span>ベクトル形式データおよびラスター形式データの登録時に同時にアップロードされた SLD フ ァイルを、サーバ上の GeoServer で利用可能な設定に自動変換し登録するとともに、登録済みの SLD ファイルの内容を Web ブラウザから編集可能にするプログラムである。

登録される SLD ファイルについては、[「描画情報ファイル仕様」](#page-28-1)を参照。

## <span id="page-10-1"></span>3.1.14 アイコン管理プログラム

ベクトル形式データの登録時に SLD ファイルと同時にアップロードされたアイコンファイル の保存を行い、レイヤーのアイコン一覧として管理するためのプログラムである。

アップロードされたアイコンは Web ブラウザの管理画面上で一覧表示され、追加のアップロー ド、削除の処理を行う。

## <span id="page-10-2"></span>3.1.15 凡例管理プログラム

レイヤー管理を行う際に、画像をブラウザからアップロードされた画像を、登録された地理情 報の凡例として管理するプログラムである。

アップロードされた凡例画像は Web ブラウザの管理画面で一覧表示され、アップロード、削除、 凡例に指定する処理行う。

#### 3.1.16 レイヤー更新管理プログラム

<span id="page-10-3"></span>KML 管理プログラム、SVG 管理プログラムで登録されたレイヤーを、指定された URL から 定期的に更新を行うプログラムである。

定期的にプログラムが実行され、レイヤーの更新、キャッシュの再作成を行う。

### 3.1.17 問い合わせ先管理プログラム

<span id="page-10-4"></span>メタデータで使用される問い合わせ先情報を、Web ブラウザ上の管理画面から必要項目を入力 することで、問い合わせ先を作成、編集を行う。問い合わせ先管理画面は JSP によって出力され、 問い合わせ先情報の更新は Ajax を利用した Post リクエストを編集用 JSP に行うことで、問い合 わせ先管理 DB の更新を行う。

## 3.1.18 メタデータ登録編集プログラム

<span id="page-10-5"></span>登録された地理情報に対応する情報を記述した、メタデータの生成を行うプログラムであり、 Web ブラウザ上の地図管理画面から必要項目を入力することで、メタデータを生成、編集し、メ タデータファイルとしてサーバ上に保存する。

生成したメタデータには、登録された地理情報から自動的に取得した情報と、Web ブラウザ上 の地図登録画面で入力された情報を元に生成する。

生成されるメタデータは、JMP2.0 に準拠した仕様で記述を行う。

JMP2.0 の仕様については、「JMP2.0 解説書.pdf」を参照。

サーバ上に保存されるメタデータファイルについては、[「メタデータファイル仕様」](#page-26-0)を参照。

メタデータの生成と合わせて、地理情報を地図上に表示したプレビュー画像を生成しサーバ内 のファイルに保存する。

地図のプレビュー画像はメタデータ内の GraphicOverview 項目に、参照可能な URL をして設 定することで、クリアリングハウスでの検索などからの参照を可能にする。

サーバ上に保存されるプレビュー画像ファイルについては、[「地図プレビュー画像ファイル仕](#page-28-0) [様」](#page-28-0)を参照。

#### <span id="page-11-0"></span>3.2 空間データ配信モジュール

Web ブラウザや OGC 等国際標準動向に準拠したデータ提供要求を、ネットワークを介して受 けつけ、データベースに登録されている地理情報を、汎用的な空間データ形式で配信するための プログラムモジュールである。

#### <span id="page-11-1"></span>3.2.1 ベクトル地図画像配信プログラム

ベクトル形式のデータを地図に表示するための地図画像を生成するプログラムであり、ネット ワークを介した WMS,WFS リクエストを受け付け、データベースに登録された情報と描画情報(SLD) をもとに、GeoServer の描画機能を利用して地図画像の生成を行い配信を行う。時系列属性を持 ったベクトル形式のデータは時系列での配信を行う事を可能とする。

認証サーブレットを利用し、ユーザ権限、マップの公開設定を設定し表示制限を行う。

配信時の認証は、GeoServer の認証システムを設定することで行い、地図配信および編集権限 の設定を可能にする。

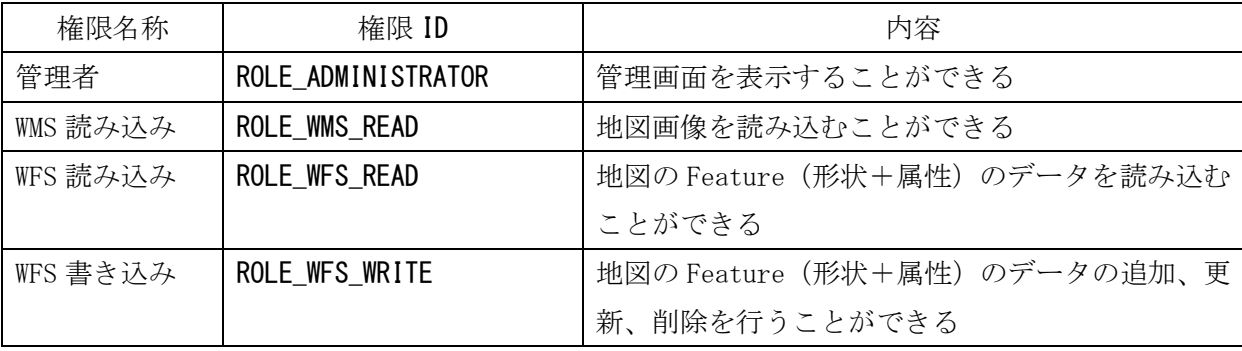

設定可能な権限を以下に示す。

## 3.2.2 ラスター地図画像配信プログラム

<span id="page-11-2"></span>ラスター形式のデータを地図に表示するための地図画像を生成するプログラムであり、ネット ワークを介した WMS リクエストを受け付け、サーバ上に格納されたラスター画像ファイルから、

MapServer の描画機能を利用して地図画像の生成を行い配信を行う。

認証サーブレットを利用し、ユーザ権限、マップの公開設定を設定し表示制限を行う。

## 3.2.3 メッシュ地図画像配信プログラム

<span id="page-12-0"></span>メッシュ形式のデータを地図に表示するための地図画像を生成するプログラムであり、ネット ワークを介した WMS,WCS リクエストを受け付け、サーバ上に格納されたメッシュ画像と描画 情報(SLD)をもとに、GeoServer の描画機能を利用して地図画像の生成を行い配信を行う。

認証サーブレットを利用し、ユーザ権限、マップの公開設定を設定し表示制限を行う。

## 3.2.4 KML 地図画像配信プログラム

<span id="page-12-1"></span>DB に入力された KML フューチャーを地図に表示するための地図画像を生成するプログラム であり、WMS 形式のリクエストを受け付ける。

地図画像のキャッシュを生成し、サーバへの負荷を軽減する。

認証サーブレットを利用し、ユーザ権限、マップの公開設定を設定し表示制限を行う。

#### 3.2.5 SVG 地図画像配信プログラム

<span id="page-12-2"></span>DB に入力された SVG フューチャーを地図に表示するための地図画像を生成するプログラム であり、WMS 形式のリクエストを受け付ける。

地図画像のキャッシュを生成し、サーバへの負荷を軽減する。

認証サーブレットを利用し、ユーザ権限、マップの公開設定を設定し表示制限を行う。

#### 3.2.6 時系列地図画像配信プログラム

<span id="page-12-3"></span>日時情報を持ったラスター形式のデータを地図に表示するための地図画像を生成するプログラ ムであり、ネットワークを介した WMS リクエストを受け付け、指定された日時のサーバ上に格納 されたラスター画像ファイルから、MapServer の描画機能を利用して地図画像の生成を行い配信 を行う。

認証サーブレットを利用し、ユーザ権限、マップの公開設定を設定し表示制限を行う。

### 3.2.7 SOS 地図画像配信プログラム

<span id="page-12-4"></span>日時情報を持ったベクタ形式のデータを地図に表示するための地図画像を生成するプログラム であり、ネットワークを介した WMS リクエストを受け付け、指定された日時のサーバ DB 上に格納 されたベクタデータから、GeoServer の描画機能を利用して地図画像の生成を行い配信を行う。 認証サーブレットを利用し、ユーザ権限、マップの公開設定を設定し表示制限を行う。

## <span id="page-12-5"></span>3.2.8 配信最適化プログラム

配信最適化プログラムでは、登録された地理情報を、標準的なタイル形状で分割された複数解

像度のキャッシュ画像を作成することにより、OpenLayers や GoogleMap 等からの地図画像リクエ ストの処理速度を最適化することができる。

最適化のために作成されたキャッシュ画像は、サーバ内にファイルとして保存される。

キャッシュ画像は、リクエストがあった場合に随時作成を行うことが可能であるが、Web ブラ ウザからの設定で一括で作成することも可能とする。

## 3.2.9 配信追加プログラム

<span id="page-13-0"></span>GeoServer 用に作成されたプラグインを追加することで、出力可能なデータ形式を増やすこと が可能なプラグインを実現するプログラムである。

現在出力可能なデータ形式を以下に示す。

- ・ GeoRSS 出力
- ・ GML 出力
- ・ GMZ 出力
- ・ KML 出力
- ・ PDF 出力
- ・ SVG 出力

## 3.2.10 クリアリングハウス連携プログラム

<span id="page-13-1"></span>登録された地理情報のメタデータを設定し、クリアリングハウスサーバへ登録することで、空 間データの相互運用技術による地図の配信を行うことを可能にするためのプログラムである。

・ クリアリングハウスサーバへの登録・更新

クリアリングハウスサーバへのメタデータの登録は、クリアリングハウスの登録インタフェー スに合わせた形でデータの送信を行う。(「クリアリングハウス連携仕様」を参照)

クリアリングハウスサーバへのメタデータの登録は、地図単位で行い、地図一覧で「クリアリ ングハウス登録」ボタンを押した時点で、地図の GetCapabilities リクエストとメタデータが参 照可能な URL の情報を付与したメタデータ登録リクエストを、クリアリングハウスサーバへ送 信する。

・ クリアリングハウスサーバに登録済みのメタデータの更新、削除

地理情報データベースサーバから地図が更新・削除された場合は、自動的に更新・削除された 地図のメタデータ更新・削除要求を、クリアリングハウスサーバへ送信する。

クリアリングハウスサーバへのメタデータの更新・削除は、クリアリングハウスの更新・削除 インタフェースに合わせた形でデータの送信を行う。(「クリアリングハウス連携仕様」を参照)

# <span id="page-14-0"></span>4 ファイル詳細仕様

地理情報配信プログラムによって、登録、編集されるデータを格納するパスおよびファイルにつ いて以下に示す。

※斜体下線表記部分は、データに応じた文字列を使用する。 ※格納パスは、サーブレットアプリケーションのルートからのパス データファイル

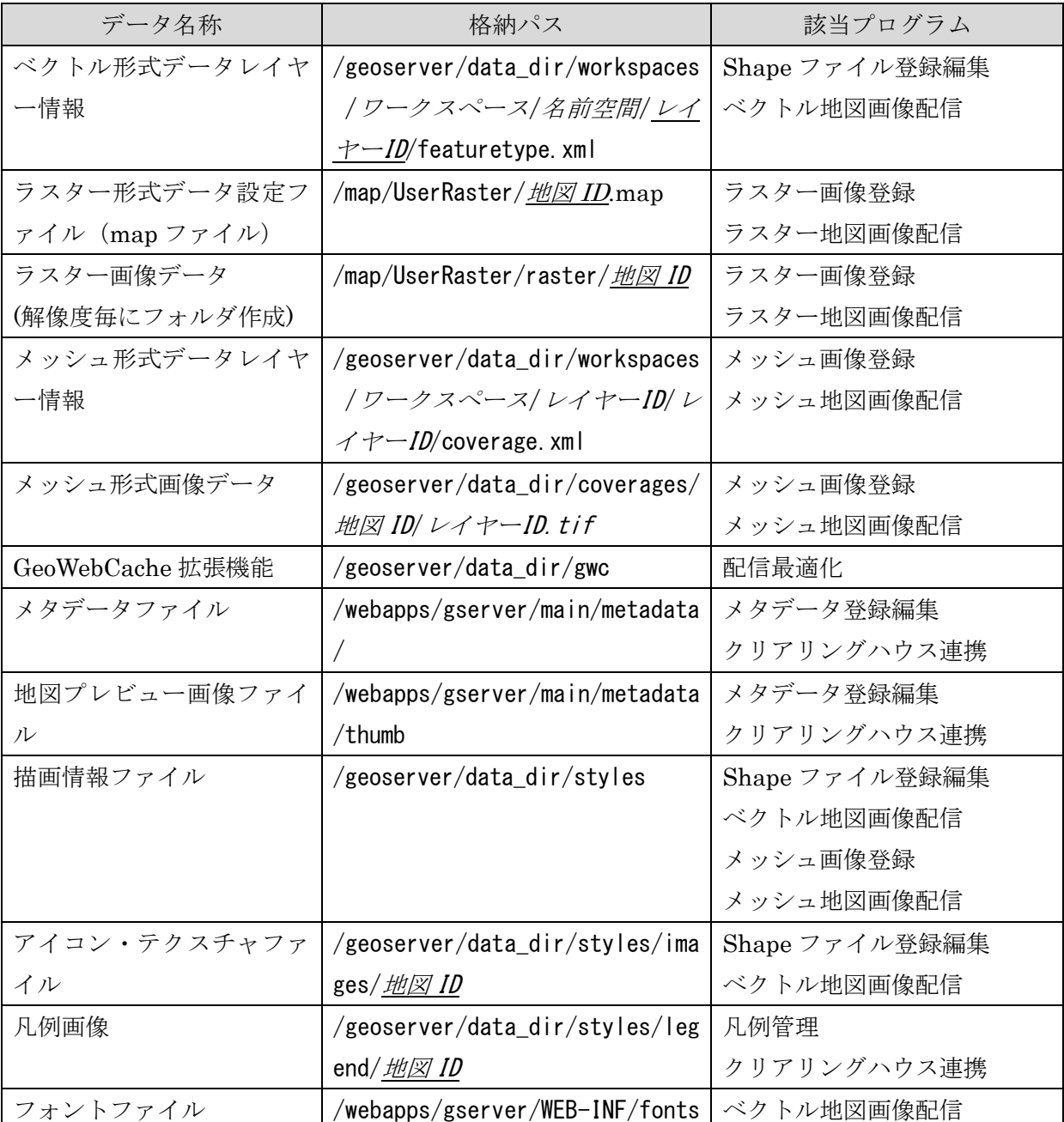

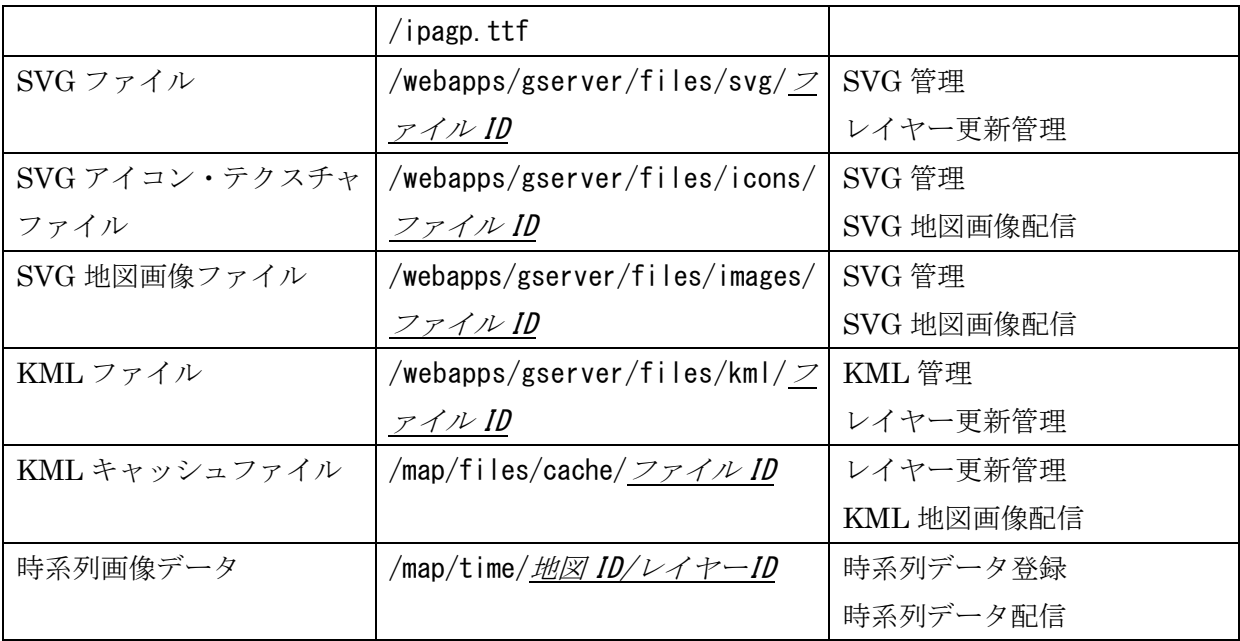

プログラムファイル

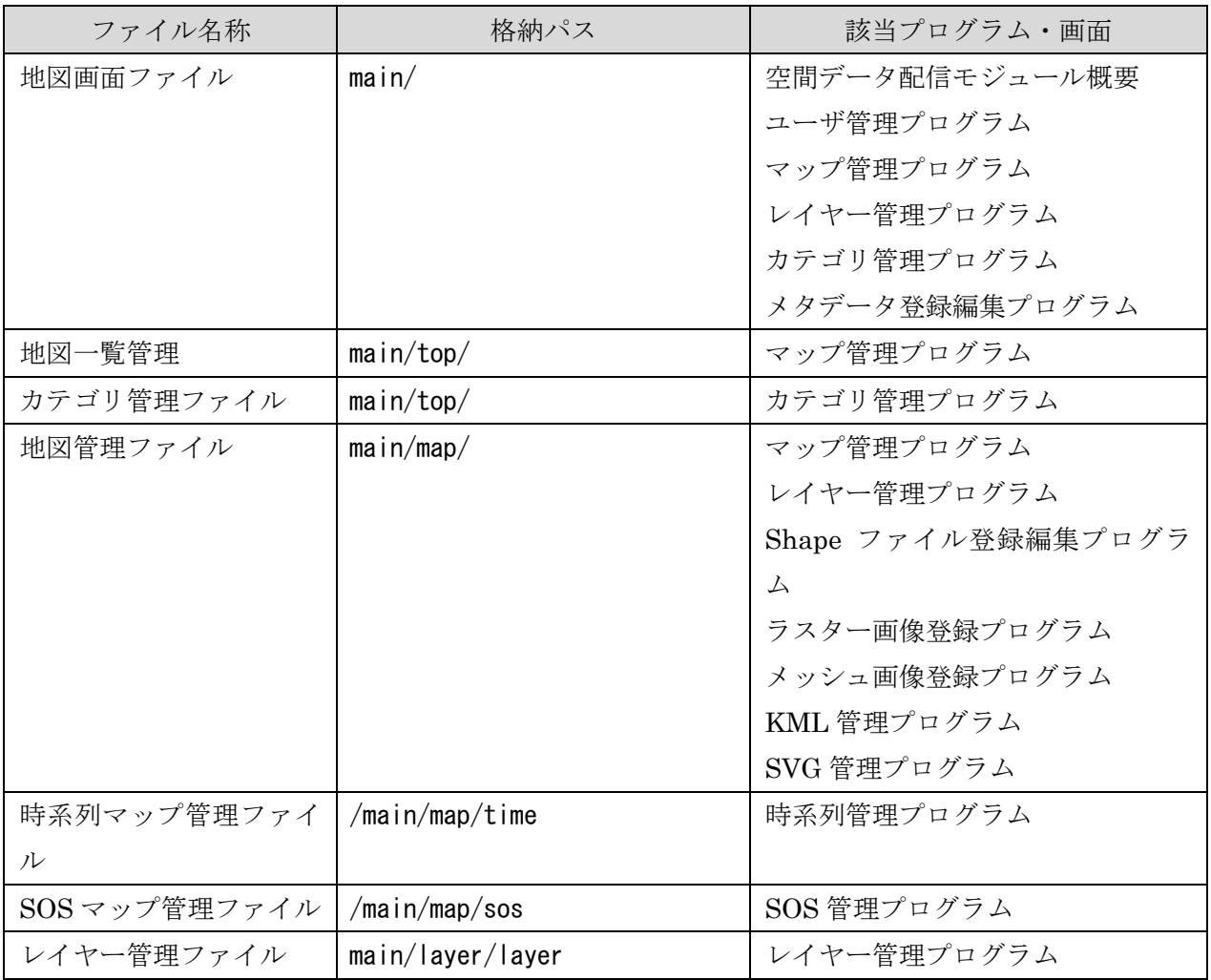

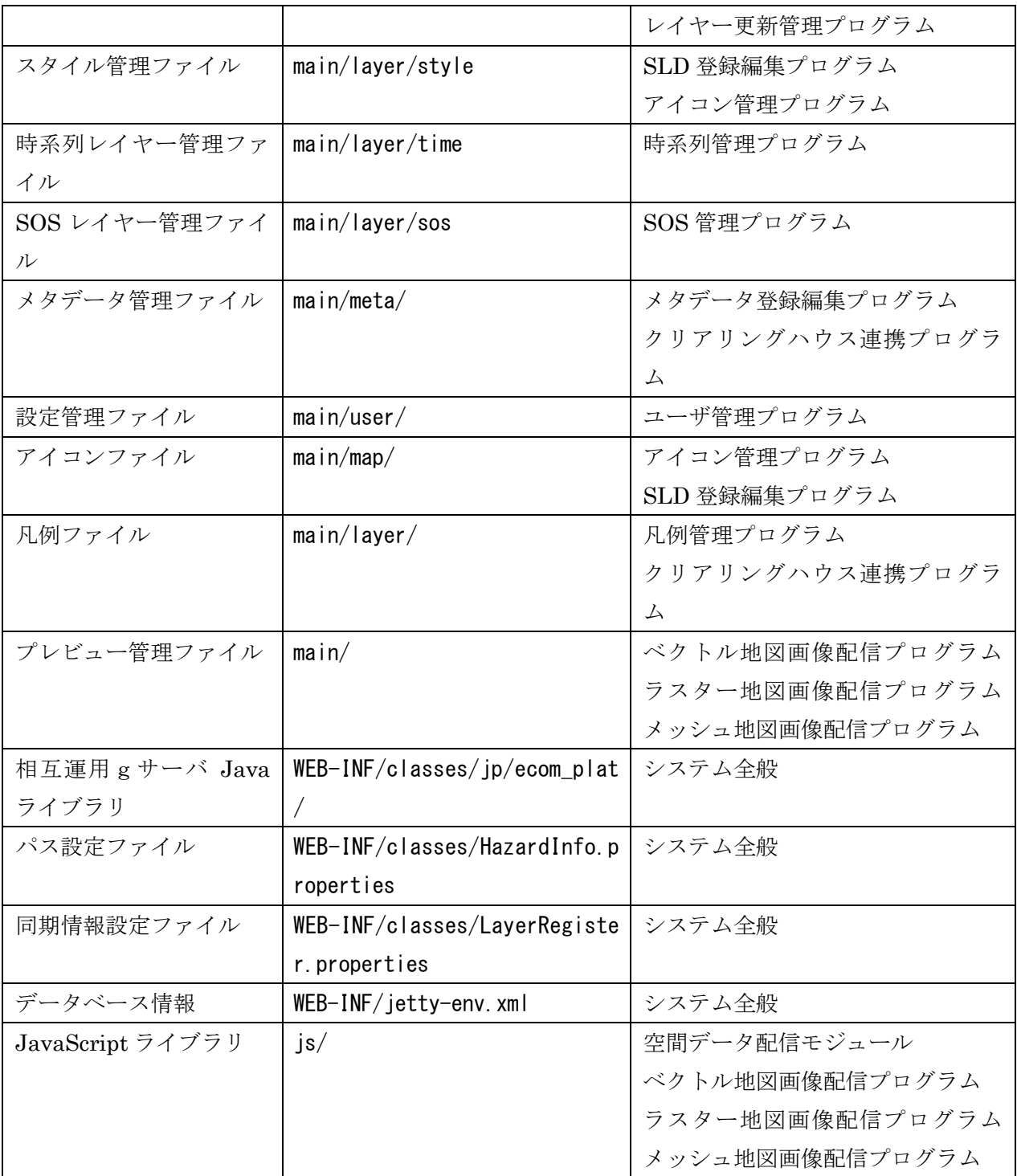

## <span id="page-17-0"></span>4.1 データファイル一覧

# 4.1.1 ベクトル形式データレイヤー情報ファイル仕様

<span id="page-17-1"></span>ベクトル形式のデータを GeoServer で描画するための設定ファイルであり、ベクトル形式のデ ータを登録時に生成される。

## 4.1.2 ラスター形式データ設定ファイル仕様

<span id="page-17-2"></span>ラスター形式の複数解像度のレイヤーを管理するための情報であり、MapServer 用の Map フ ァイルとして生成される。

ラスター形式のデータのリクエスト時に、WMS リクエスト URL に子のマップファイルを含 めることで、ラスター形式のレイヤーの相互運用が可能にある。

ラスター形式データ設定ファイルの仕様

```
MAP
   NAME "地図 ID"
  EXTENT 左端経度 下端緯度 右端経度 上端緯度
   UNITS dd
   SHAPEPATH "./raster/地図 ID"
   PROJECTION
     "init=epsg:4326"
   END
   WEB
     IMAGEPATH "/tmp"
     IMAGEURL "/tmp"
     METADATA
       "wms_title" "地図タイトル"
       "wms_srs" "EPSG:4326"
       "wms_encoding" "UTF-8"
       "WMS_FEATURE_INFO_MIME_TYPE" "text/html"
       "ows_fees" "none"
       "ows_accessconstraints" "none"
     END
   END
   LAYER
     NAME "レイヤーID"
     STATUS ON
     TYPE raster
    DATA "1/1.tif"
```

```
GROUP "地図 ID"
     MAXSCALE 5000
     MINSCALE 1
     PROJECTION
       "init=epsg:画像の EPSG コード"
     END
     METADATA
       "wms_title" "レイヤーID"
       "wms_group_title" "地図 ID"
       "wms_server_version" "1.1.1"
       "wms_srs" "EPSG:画像の EPSG コード"
       "wms_format" "image/jpeg"
     END
   END
END
```
## <span id="page-18-0"></span>4.1.3 ラスター画像データファイル仕様

[「ラスター画像登録プログラム」](#page-8-3)によってアップロードされた、画像データファイルと、そこ から 1/2 ずつに縮小して作成した複数解像度画像で構成される。

ラスター形式データのレイヤーID のフォルダ以下の、縮小率に応じた数値のフォルダ内に格納 される。

#### <span id="page-18-1"></span>4.1.4 ラスター画像位置情報データ仕様

[「ラスター画像登録プログラム」](#page-8-3)によって登録するラスター形式データの画像ファイルの位置情 報を表すテキスト形式のファイル。

標準的なフォーマットである World ファイル形式が決められており、それに則った形式で記述 する。

World ファイルのサンプル

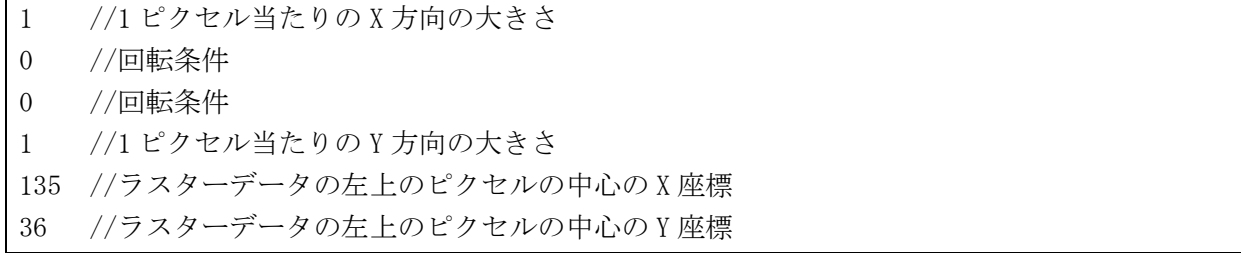

# 4.1.5 メッシュ形式データレイヤー情報ファイル仕様

<span id="page-19-0"></span>メッシュ形式のデータを GeoServer で描画するための設定ファイルであり、メッシュ形式のデ ータを Geoserver に登録時に生成される。

<span id="page-19-1"></span>4.1.6 KML データ仕様

OGC KML は、三次元地理空間情報の表示を管理するために開発された、XML ベースのマー クアップ言語であり、それに則った形式で記述する

以下に、KML の記述仕様を示す。

```
<?xml version="1.0" encoding="UTF-8"?>
\langlekml xmlns="http://www.opengis.net/kml/2.2">
   <Document>
     <name>KML Samples</name>
    \langleopen\rangle1\langle/open\rangle <description>Unleash your creativity with the help of these examples!</description>
     <Style id="downArrowIcon">
       <IconStyle>
          <Icon>
            <href>http://maps.google.com/mapfiles/kml/pal4/icon28.png</href>
          </Icon>
        </IconStyle>
     </Style>
     <Folder>
        <name>Placemarks</name>
        <description>These are just some of the different kinds of placemarks with
         which you can mark your favorite places </description>
        <LookAt>
          <longitude>-122.0839597145766</longitude>
          <latitude>37.42222904525232</latitude>
          <altitude>0</altitude>
          <heading>-148.4122922628044</heading>
          <tilt>40.5575073395506</tilt>
         \langle \text{range}\rangle500.6566641072245\langle \text{range}\rangle </LookAt>
        <Placemark>
          <name>Simple placemark</name>
          <description>Attached to the ground. Intelligently places itself at the
            height of the underlying terrain.</description>
          <Point>
            <coordinates>-122.0822035425683,37.42228990140251,0</coordinates>
          </Point>
        </Placemark>
        <Placemark>
          <name>Floating placemark</name>
         \langlevisibility>0\langle/visibility\rangle\langle description\rangleFloats a defined distance above the ground.\langle / description\rangle <LookAt>
```

```
 <longitude>-122.0839597145766</longitude>
           <latitude>37.42222904525232</latitude>
           <altitude>0</altitude>
           <heading>-148.4122922628044</heading>
           <tilt>40.5575073395506</tilt>
           <range>500.6566641072245</range>
         </LookAt>
         <styleUrl>#downArrowIcon</styleUrl>
         <Point>
           <altitudeMode>relativeToGround</altitudeMode>
           <coordinates>-122.084075,37.4220033612141,50</coordinates>
         </Point>
       </Placemark>
    \langle/Folder>
     <Folder>
       <name>Screen Overlays</name>
       <visibility>0</visibility>
       <description>Screen overlays have to be authored directly in KML. These
         examples illustrate absolute and dynamic positioning in screen 
space. \langle/description>
       <ScreenOverlay>
         <name>Simple crosshairs</name>
         <visibility>0</visibility>
         <description>This screen overlay uses fractional positioning to put the
           image in the exact center of the screen</description>
        \langleIcon\rangle<href>http://developers.google.com/kml/documentation/images/crosshairs.png</href>
         </Icon>
        \langleoverlayXY x="0.5" y="0.5" xunits="fraction" yunits="fraction"/\rangle<code><screenXY</code> x="0.5" y="0.5" xunits="fraction" yunits="fraction"/\!\!><rotationXY x="0.5" y="0.5" xunits="fraction" yunits="fraction"/>
        \langlesize x="0" y="0" xunits="pixels" yunits="pixels"/\rangle </ScreenOverlay>
    \langle/Folder>
     <Folder>
       <name>Paths</name>
       <visibility>0</visibility>
       <description>Examples of paths. Note that the tessellate tag is by default
         set to 0. If you want to create tessellated lines, they must be authored
         (or edited) directly in KML.</description>
       <Placemark>
         <name>Tessellated</name>
         <visibility>0</visibility>
         <description><![CDATA[If the <tessellate> tag has a value of 1, the line will 
contour to the underlying terrain]]></description>
         <LookAt>
           <longitude>-112.0822680013139</longitude>
           <latitude>36.09825589333556</latitude>
           <altitude>0</altitude>
           <heading>103.8120432044965</heading>
           <tilt>62.04855796276328</tilt>
           <range>2889.145007690472</range>
         </LookAt>
```

```
 <LineString>
           <tessellate>1</tessellate>
           <coordinates> -112.0814237830345,36.10677870477137,0
            -112.0870267752693,36.0905099328766,0 < \sqrt{\sqrt{3}} </LineString>
       </Placemark>
     </Folder>
  </Document>
</kml>
```
## 4.1.7 SVG 地図データ仕様

<span id="page-21-0"></span>Scalable Vector Graphics は、W3C でオープン標準として勧告されており、XML によって記 述されるベクターグラフィック言語である。それに則った形式で記述する。

以下に、SVG の記述仕様を示す。

```
\frac{1}{2} <svg width="400" height="300" version="1.2"
         xmlns="http://www.w3.org/2000/svg" baseProfile="tiny"
         xmlns:xlink="http://www.w3.org/1999/xlink">
      <desc>
         Prefetch the large images before starting the animation
          if possible.
      </desc>
      <defs>
        <prefetch xlink:href="http://www.example.com/images/huge1.png"/>
       \langleprefetch xlink:href="http://www.example.com/images/huge2.png"/\rangle\langleprefetch xlink:href="http://www.example.com/images/huge3.png"/\rangle </defs>
     \langleimage x="0" y="0" width="400" height="300"
         xlink:href="http://www.example.com/images/huge1.png"
         display="none">
        \leqset attributeName="display" to="inline" begin="10s"/>
         <animate attributeName="xlink:href" values="
                http://www.example.com/images/huge1.png;
                http://www.example.com/images/huge2.png;
                http://www.example.com/images/huge3.png"
             begin="15s" dur="30s''/\langle/image\rangle\langle/svg\rangle
```
# <span id="page-22-0"></span>4.1.8 GetCapabilities リクエスト応答情報ファイル仕様

```
WMSCapabilities ファイルサンプル
```

```
<?xml version="1.0" encoding="UTF-8"?>
<!DOCTYPE WMT_MS_Capabilities SYSTEM 
"http://www.digitalearth.mydns.jp/geoserver/schemas/wms/1.1.1/WMS_MS_Capabilities.dtd"
\rightarrow\langleWMT MS Capabilities version="1.1.1">
   <Service>
     <Name>地図 ID</Name>
     <Title>地図タイトル</Title>
     <Abstract>地図の説明</Abstract>
     <KeywordList>
       <Keyword>地図のキーワード</Keyword>
     </KeywordList>
     <OnlineResource xmlns:xlink="http://www.w3.org/1999/xlink" xlink:type="simple" 
                          xlink:href="http://www.digitalearth.mydns.jp/geoserver/wms"/>
     <ContactInformation>
       <ContactPersonPrimary>
         <ContactPerson>担当者</ContactPerson>
         <ContactOrganization>会社/組織</ContactOrganization>
       </ContactPersonPrimary>
       <ContactPosition>役職</ContactPosition>
       <ContactAddress>
         <AddressType>postal</AddressType>
         <Address>番地</Address>
         <City>市</City>
         <StateOrProvince>県</StateOrProvince>
         <PostCode>郵便番号</PostCode>
         <Country>国</Country>
       </ContactAddress>
       <ContactVoiceTelephone>電話番号</ContactVoiceTelephone>
       <ContactFacsimileTelephone/>FAX 番号</ContactFacsimileTelephone>
       <ContactElectronicMailAddress/>メールアドレス</ContactElectronicMailAddress>
     </ContactInformation>
     <Fees>NONE</Fees>
     <AccessConstraints>NONE</AccessConstraints>
   </Service>
   <Capability>
     <Request>
       <GetCapabilities>
         <Format>application/vnd.ogc.wms_xml</Format>
         <DCPType>
```

```
 <HTTP>
              <Get>
                <OnlineResource xmlns:xlink="http://www.w3.org/1999/xlink" 
xlink:type="simple" 
xlink:href="http://www.digitalearth.mydns.jp/geoserver/wms?SERVICE=WMS&"/>
            \langle/Get\rangle <Post>
                <OnlineResource xmlns:xlink="http://www.w3.org/1999/xlink" 
xlink:type="simple" 
xlink:href="http://www.digitalearth.mydns.jp/geoserver/wms?SERVICE=WMS&"/>
             </Post>
            </HTTP>
          </DCPType>
       </GetCapabilities>
       <GetMap>
          <Format>image/png</Format>
          <Format>application/atom+xml</Format>
          <Format>application/openlayers</Format>
          <Format>application/pdf</Format>
          <Format>application/rss+xml</Format>
          <Format>application/vnd.google-earth.kml+xml</Format>
          <Format>application/vnd.google-earth.kmz</Format>
          <Format>image/geotiff</Format>
          <Format>image/geotiff8</Format>
          <Format>image/gif</Format>
          <Format>image/jpeg</Format>
          <Format>image/png8</Format>
          <Format>image/svg+xml</Format>
          <Format>image/tiff</Format>
          <Format>image/tiff8</Format>
          <DCPType>
            <HTTP>
              <Get>
                <OnlineResource xmlns:xlink="http://www.w3.org/1999/xlink" 
xlink:type="simple" 
xlink:href="http://www.digitalearth.mydns.jp/geoserver/wms?SERVICE=WMS&"/>
             \langle/Get\rangle </HTTP>
         </DCPType>
       </GetMap>
       <GetFeatureInfo>
          <Format>text/plain</Format>
          <Format>text/html</Format>
          <Format>application/vnd.ogc.gml</Format>
          <DCPType>
            <HTTP>
```

```
 <Get>
                <OnlineResource xmlns:xlink="http://www.w3.org/1999/xlink" 
xlink:type="simple" 
xlink:href="http://www.digitalearth.mydns.jp/geoserver/wms?SERVICE=WMS&"/>
             \langle/Get\rangle <Post>
                <OnlineResource xmlns:xlink="http://www.w3.org/1999/xlink" 
xlink:type="simple" 
xlink:href="http://www.digitalearth.mydns.jp/geoserver/wms?SERVICE=WMS&"/>
              </Post>
            </HTTP>
          </DCPType>
       </GetFeatureInfo>
        <DescribeLayer>
          <Format>application/vnd.ogc.wms_xml</Format>
          <DCPType>
            <HTTP>
              <Get>
                <OnlineResource xmlns:xlink="http://www.w3.org/1999/xlink" 
xlink:type="simple" 
xlink:href="http://www.digitalearth.mydns.jp/geoserver/wms?SERVICE=WMS&"/>
             \langle/Get\rangle </HTTP>
          </DCPType>
       </DescribeLayer>
        <GetLegendGraphic>
          <Format>image/png</Format>
          <Format>image/jpeg</Format>
          <Format>image/gif</Format>
          <DCPType>
            <HTTP>
              <Get>
                <OnlineResource xmlns:xlink="http://www.w3.org/1999/xlink" 
xlink:type="simple" 
xlink:href="http://www.digitalearth.mydns.jp/geoserver/wms?SERVICE=WMS&"/>
             \langle/Get\rangle </HTTP>
          </DCPType>
       </GetLegendGraphic>
     </Request>
     <Exception>
        <Format>application/vnd.ogc.se_xml</Format>
     </Exception>
     <UserDefinedSymbolization SupportSLD="1" UserLayer="1" UserStyle="1" RemoteWFS="1"/>
     <Layer>
      \langle Tit|e \rangle \langle Tit|e \rangle
```

```
 <Abstract>
      </Abstract>
       <SRS>EPSG:4326</SRS>
       <LatLonBoundingBox minx="左端経度" miny="下端緯度" maxx="右端経度" maxy="上端緯度
^{\prime\prime}/\rangle <Layer queryable="1">
         <Name>hazardmap:レイヤーID</Name>
         <Title>レイヤータイトル</Title>
         <Abstract>レイヤーの説明</Abstract>
         <KeywordList>
           <Keyword>レイヤーのキーワード</Keyword>
         </KeywordList>
         <SRS>EPSG:4326</SRS>
        <!--WKT definition of this CRS:GEOGCS["WGS 84", DATUM["World Geodetic System<br>SPHEROID["WGS 84", 6378137.0, 298.257223563, AUTHORITY["EPSG","7030"]],<br>Y["EPSG","6326"]], PRIMEM["Greenwich", 0.0, AUTHORITY["EPSG","8901"]],
1984", SPHEROID["WGS 84", 6378137.0, 298.257223563, AUTHORITY["EPSG","7030"]], 
AUTHORITY["EPSG","6326"]], PRIMEM["Greenwich", 0.0, AUTHORITY["EPSG","8901"]], 
UNIT["degree", 0.017453292519943295], AXIS["Geodetic longitude", EAST], AXIS["Geodetic 
latitude", NORTH], AUTHORITY["EPSG","4326"]]-->
         <LatLonBoundingBox maxx="レイヤー右端経度" maxy="レイヤー上端緯度" minx="レイヤ
ー左端経度" miny="レイヤー下端緯度"/>
 <BoundingBox SRS="EPSG:4326" maxx="レイヤー右端経度" maxy="レイヤー上端緯度" 
minx="レイヤー左端経度" miny="レイヤー下端緯度"/>
         <Dimension name="time" units="ISO8601"/>
         <Extent name="time" default="2013-08-23T19:20:00" 
nearestValue="0">2013-08-23T17:20:00/2013-08-23T19:20:00/PT10M</Extent>
        \langleStyle\rangle <Name>レイヤーID</Name>
           <Title>Default Styler</Title>
           <Abstract/>
           <LegendURL height="20" width="20">
             <Format>image/png</Format>
 <OnlineResource xmlns:xlink="http://www.w3.org/1999/xlink" 
xlink:href="http://www.digitalearth.mydns.jp:8080/geoserver/wms/wms/GetLegendGraphic?V
ERSION=1.0.0&FORMAT=image/png&WIDTH=20&HEIGHT=20&LAYER=hazardmap: レイ
ヤーID" xlink:type="simple"/>
           </LegendURL>
         </Style>
       </Layer>
    </Layer>
   </Capability>
</WMT_MS_Capabilities>
```
# <span id="page-26-0"></span>4.1.9 メタデータファイル仕様

登録された地理情報のメタデータを記載した XML 形式のファイルである。

メタデータは以下の JMP2.0 仕様を拡張した形式で作成される。

JMP2.0 仕様の XML スキーマは、納品物一覧「JMP2.0 スキーマファイル」に該当するファイル を参照。

以下に、メタデータの記述仕様を示す。

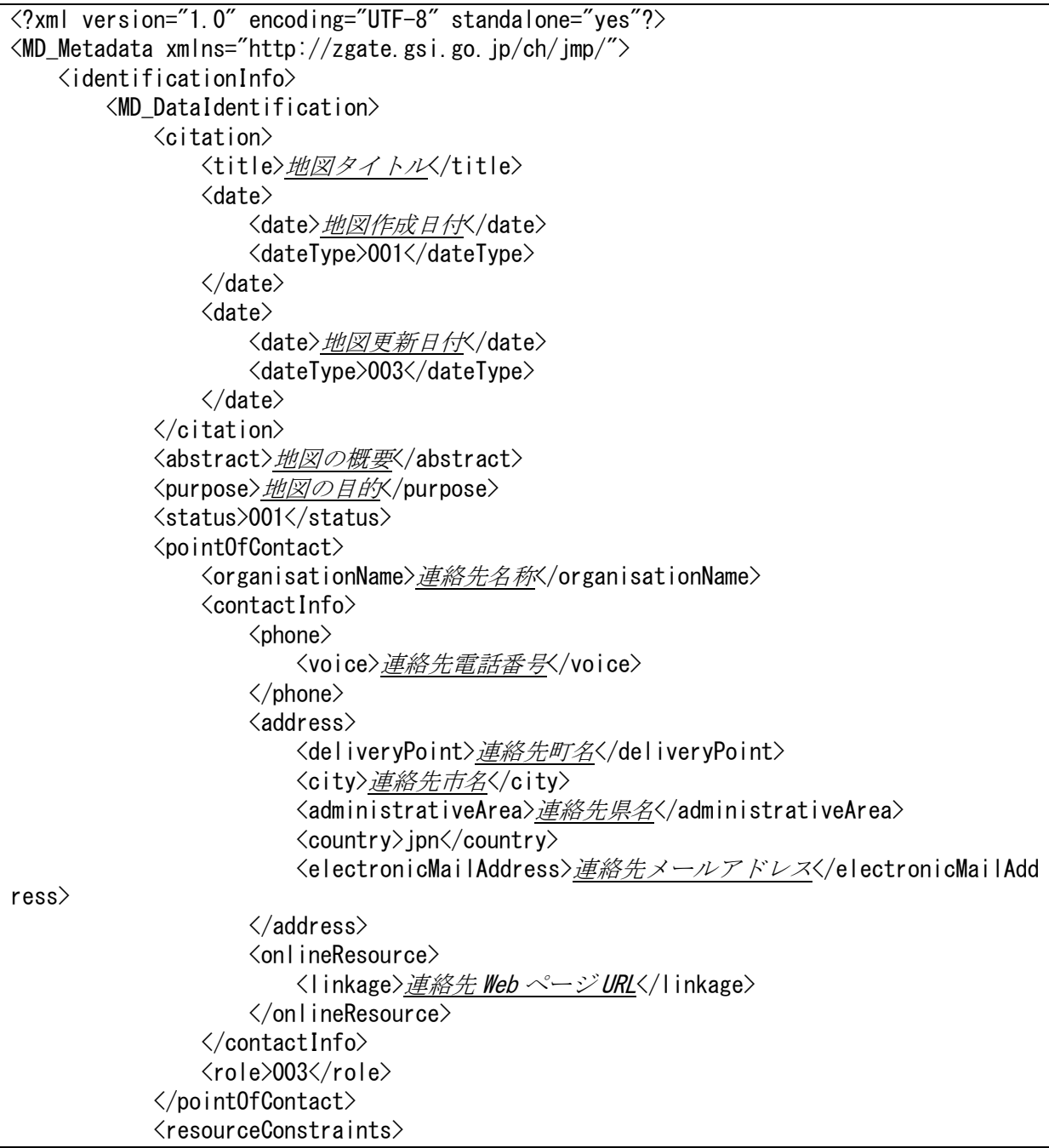

```
 <MD_Constraints>
                  <useLimitation>利用制限(自由記述)</useLimitation>
              </MD_Constraints>
         </resourceConstraints>
         <descriptiveKeywords>
              <MD_Keywords>
                 <keyword>地理的キーワード (複数可) </keyword>
                  <type>002</type>
              </MD_Keywords>
              <MD_Keywords>
                 <keyword>レイヤー名キーワード (複数可) </keyword>
                  <type>005</type>
              </MD_Keywords>
         </descriptiveKeywords>
         <graphicOverview>
              <MD_BrowseGraphic>
                  <fileName>プレビュー画像 URL</fileName>
              </MD_BrowseGraphic>
         </graphicOverview>
        \langlelanguage\rangle <isoCode>jpn</isoCode>
         </language>
         <characterSet>004</characterSet>
        <topicCategory>地図トピックカテゴリ IDX/topicCategory>
        \langleextent\rangle <geographicElement>
                 \langleEX GeographicBoundingBox\rangle <extentReferenceSystem>
                          \langle \text{code}\rangleWGS84/(B, L)\langle \text{code}\rangle </extentReferenceSystem>
                     <westBoundLongitude>左端経度</westBoundLongitude>
                     <eastBoundLongitude><del>右端経度</del></eastBoundLongitude>
                      <southBoundLatitude>下端緯度</southBoundLatitude>
                      <northBoundLatitude>上端緯度</northBoundLatitude>
                  </EX_GeographicBoundingBox>
                  <EX_GeographicDescription>
                     \langlegeographicIdentifier\rangle<code>範囲名称〈code〉
                      </geographicIdentifier>
                  </EX_GeographicDescription>
             \langle/geographicElement>
        \langle/extent\rangle </MD_DataIdentification>
\langle/identificationInfo>
\langlelanguage\rangle <isoCode>jpn</isoCode>
 </language>
 <characterSet>004</characterSet>
 <contact>
    <organisationName>メタデータ連絡先名称</organisationName>
```
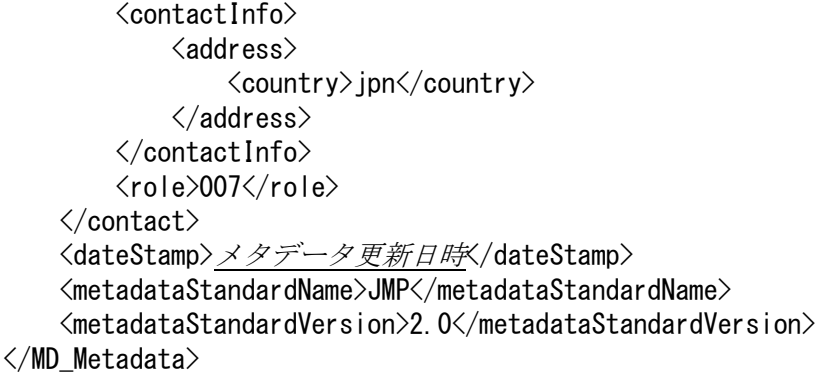

## 4.1.10 地図プレビュー画像ファイル仕様

<span id="page-28-0"></span>登録された地理情報のメタデータの作成と同時に地図のプレビュー画像を生成しファイルに保 存する。

プレビュー画像は、PNG 形式、横幅 512 ピクセル、縦 512 ピクセル以内の画像ファイルとし て保存される。

このファイルの参照可能な URLが、メタデータ内の GraphicOverview 項目として格納される。

## 4.1.11 描画情報ファイル仕様

<span id="page-28-1"></span>地理情報データベースシステム内で利用可能な形式の SLD ファイルは、UserLayer のみにな っており、地理情報データベースサーバで使用可能なフォント、アップロードされたアイコンへ のパスについての制限がある。

「SLD [登録編集プログラム」](#page-10-0)で登録される SLD ファイルは、登録、編集時に自動的にこの形式 に変換される。

以下に地理情報データベースシステムで使用可能な SLD ファイルの仕様を示す。

```
\overline{\text{ }37} version="1.0" encoding="ISO-8859-1"?>
<StyledLayerDescriptor version="1.0.0" 
    xsi:schemaLocation="http://www.opengis.net/sld StyledLayerDescriptor.xsd" 
    xmlns="http://www.opengis.net/sld" 
    xmlns:ogc="http://www.opengis.net/ogc" 
    xmlns:xlink="http://www.w3.org/1999/xlink" 
    xmlns:xsi="http://www.w3.org/2001/XMLSchema-instance">
        <NamedLayer>
           <Name>Default Line</Name>
             <UserStyle>
               \langleTitle\rangleA boring default style\langle/Title\rangle<Abstract>A sample style that just prints out a green line</Abstract>
                    <FeatureTypeStyle>
                      \langleRule\rangle<Name>Rule 1</Name>
```
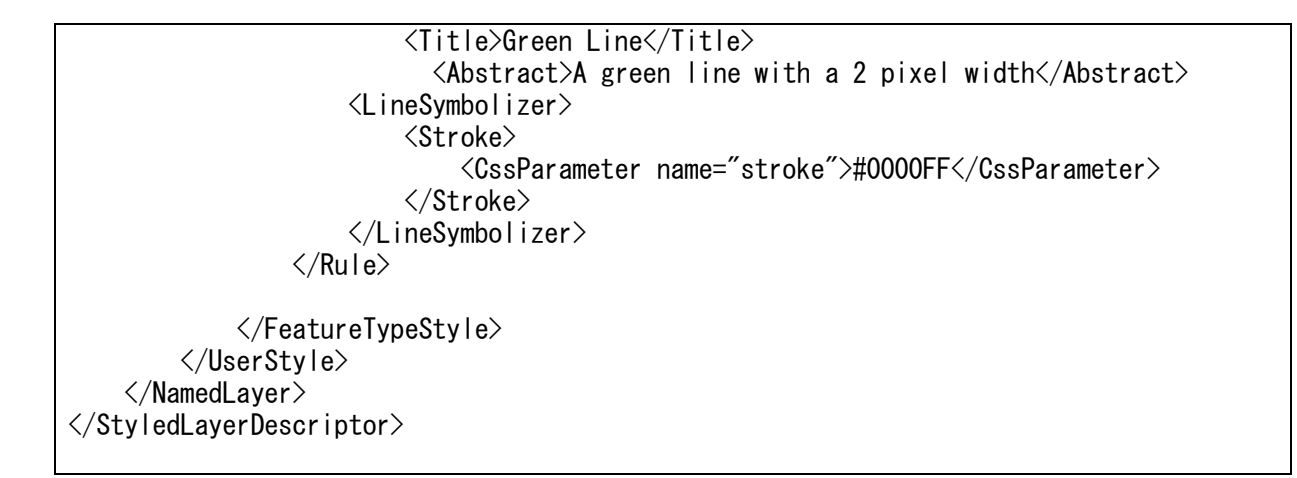

# 4.1.12 時系列表記仕様

<span id="page-29-0"></span>ISO8601 で定められた表記を利用する。ただし、「/」「:」はファイル名に使用できない記号の ため使用できない。

時間を表記する際は、時間開始を示す「T」を必ず記述する。 年:y 月:M 日:d 時:H 分:m 秒:s 時間開始:T 一定時間ごとに繰り返し:P (例 時系列表記) yyyy-MM-ddTHHmmss (例 一時間ごとに繰り返し) PT1H

## 4.1.13 時系列ラスター形式データ設定ファイル仕様

<span id="page-29-1"></span>時系列情報を持ったラスター形式のデータの情報であり、MapServer 用の Map ファイルとし て生成される。ファイル仕様は「4.1.2 ラスター形式データ設定ファイル使用」を参照とし、時 系列データの WMS,WCS 配信に必須の要素を追記する。

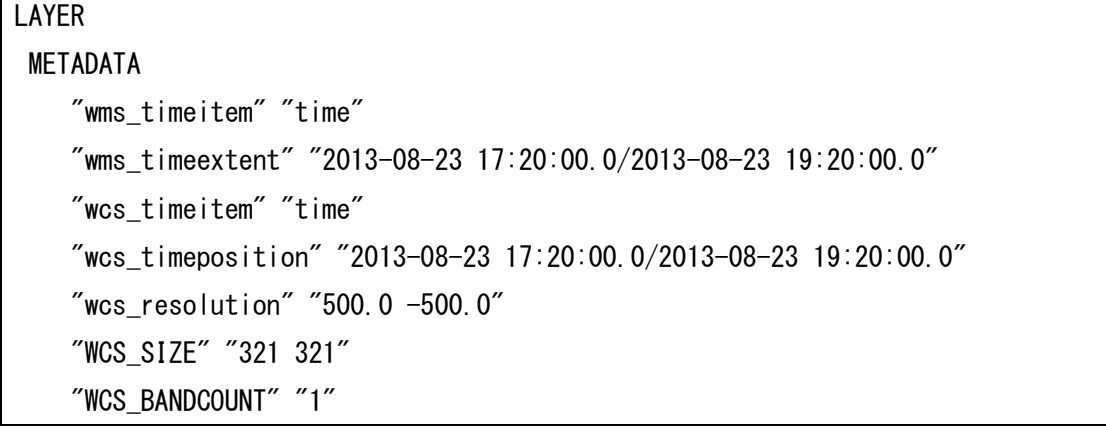

# <span id="page-30-0"></span>4.2 プログラムファイル

以下に各プログラムで利用している、ファイルの一覧とその説明を記述する。

## 4.2.1 管理画面ファイル

<span id="page-30-1"></span>相互運用gサーバの管理画面を表示するためのファイルが格納され[「空間データ登録モジュー](#page-7-1) [ル」](#page-7-1)の各画面を表示するための HTML を出力する JSP ファイルと、地図の制御を行う JavaScript、 HTML 表示用のスタイルと画像ファイルが格納される。

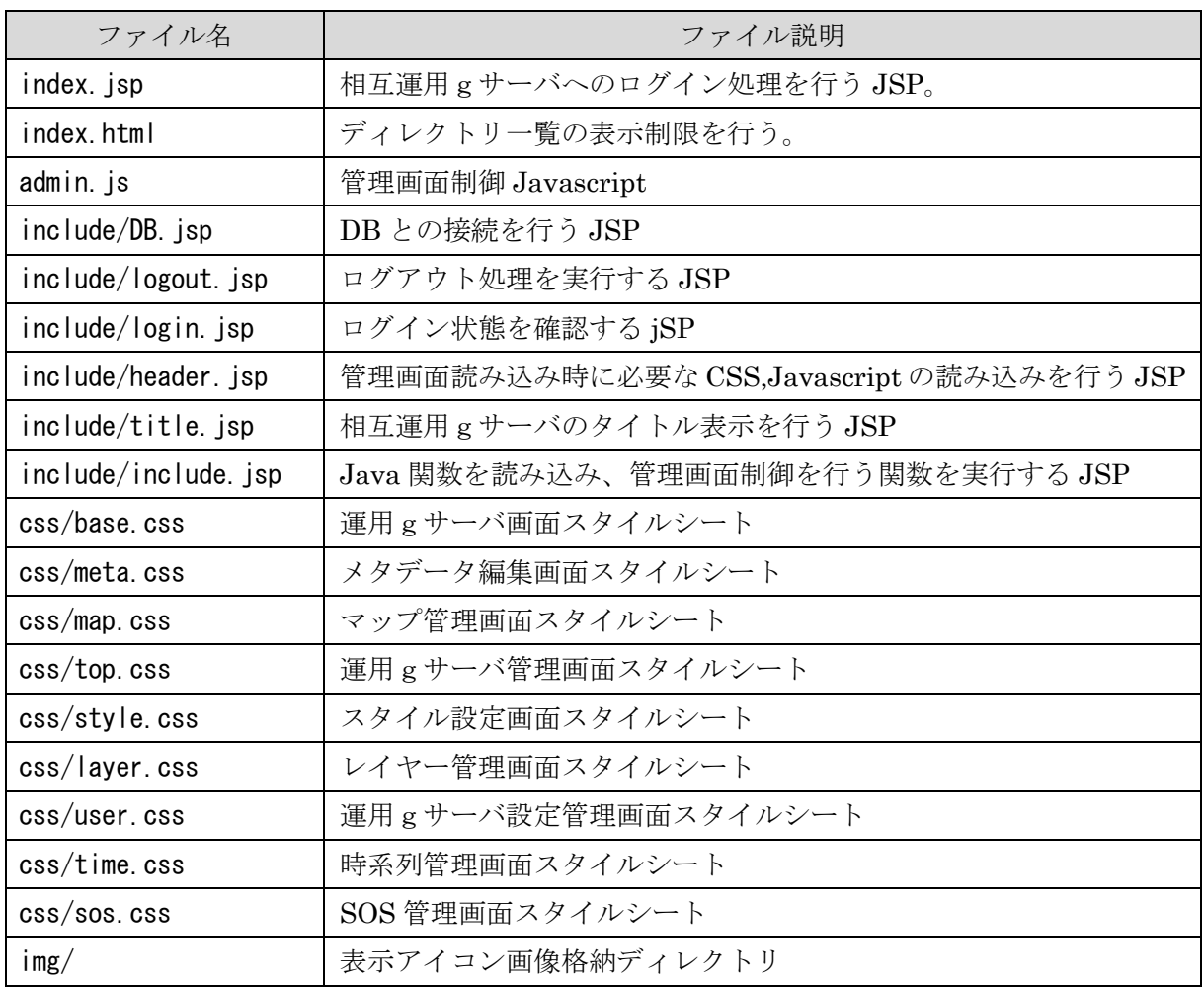

管理画面ファイル一覧

# 4.2.2 地図一覧管理

<span id="page-31-0"></span>地図の新規作成画面を表示、地図の新規作成を行うためのファイルが格納され、地図一覧管理 の各画面の HTML を出力する JSP ファイルと、制御を行う JavaScript が格納される。

| ファイル名                 | ファイル説明                                  |  |
|-----------------------|-----------------------------------------|--|
| top/createMapSelect.j | 参照型マップ新規作成画面 JSP                        |  |
| sp                    |                                         |  |
| top/index.html        | ディレクトリー覧の表示制限。                          |  |
| top/index.jsp         | 管理画面表示用 HTML 出力 JSP ファイル                |  |
|                       | 管理表示のための HTML を出力し、必要な JavaScript ライブラリ |  |
|                       | と css ファイルの読み込み、初期化処理を行う。               |  |
|                       | 相互運用gサーバ情報 DB の内容に応じたマップやレイヤーを表示        |  |
|                       | する。                                     |  |
|                       | 出力する HTML の構成は、レイアウト設定に応じた物を出力する。       |  |
| top/left.jsp          | カテゴリ、マップ一覧へのリンク表示JSP                    |  |
| top/main.js           | マップ一覧制御、カテゴリ制御 Javascript               |  |
| top/mainMapList.jsp   | 登録マップ一覧画面 JSP                           |  |
| top/mainNewMap.jsp    | データ登録型マップ新規作成画面 JSP                     |  |
| top/update-main.jsp   | データ登録型マップの更新処理を行う jSP                   |  |
| top/update-selectMap. | 参照型マップの更新処理を行う JSP                      |  |
| jsp                   |                                         |  |
| js/preview.js         | プレビュー管理 Javascript                      |  |
| js/main.js            | マップ一覧制御、カテゴリ制御 Javascript               |  |
| js/map.js             | マップ制御 javascript                        |  |
| js/layer.js           | レイヤー管理 Javascript                       |  |
| js/style.js           | スタイル管理 Javascript                       |  |
| js/meta.js            | メタデータ管理 Javascript                      |  |
|                       |                                         |  |

地図一覧管理画面ファイル一覧

# 4.2.3 カテゴリ管理ファイル

<span id="page-31-1"></span>地図一覧のカテゴリ管理ファイルが格納され、カテゴリ管理の各画面の HTML を出力する JSP ファイルが格納される。

カテゴリ管理ファイル一覧

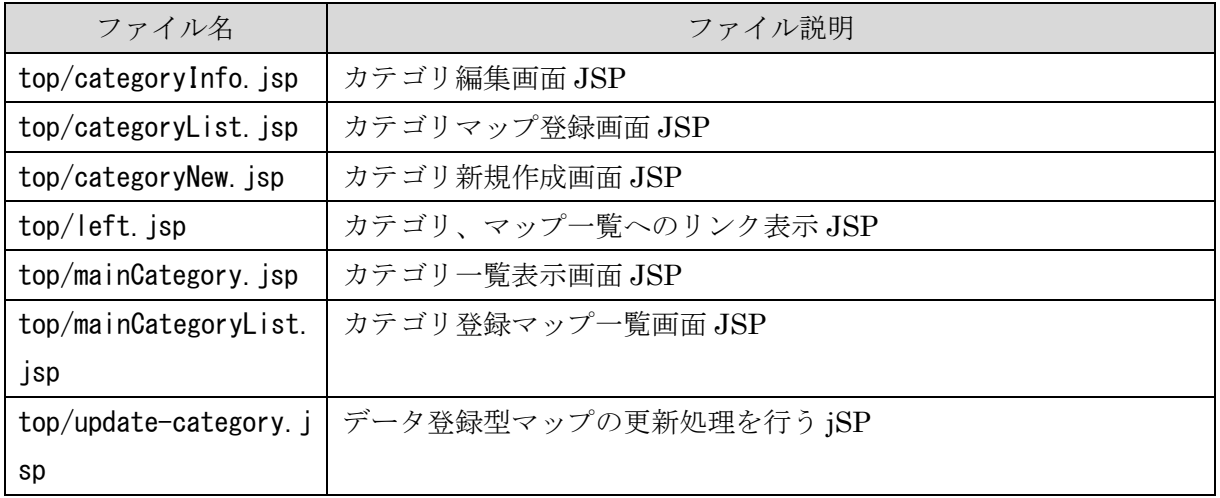

# 4.2.4 地図管理ファイル

<span id="page-32-0"></span>地図管理ファイルが格納され、地図管理の各画面の HTML を出力する JSP ファイルが格納さ れる。

地図管理ファイル一覧

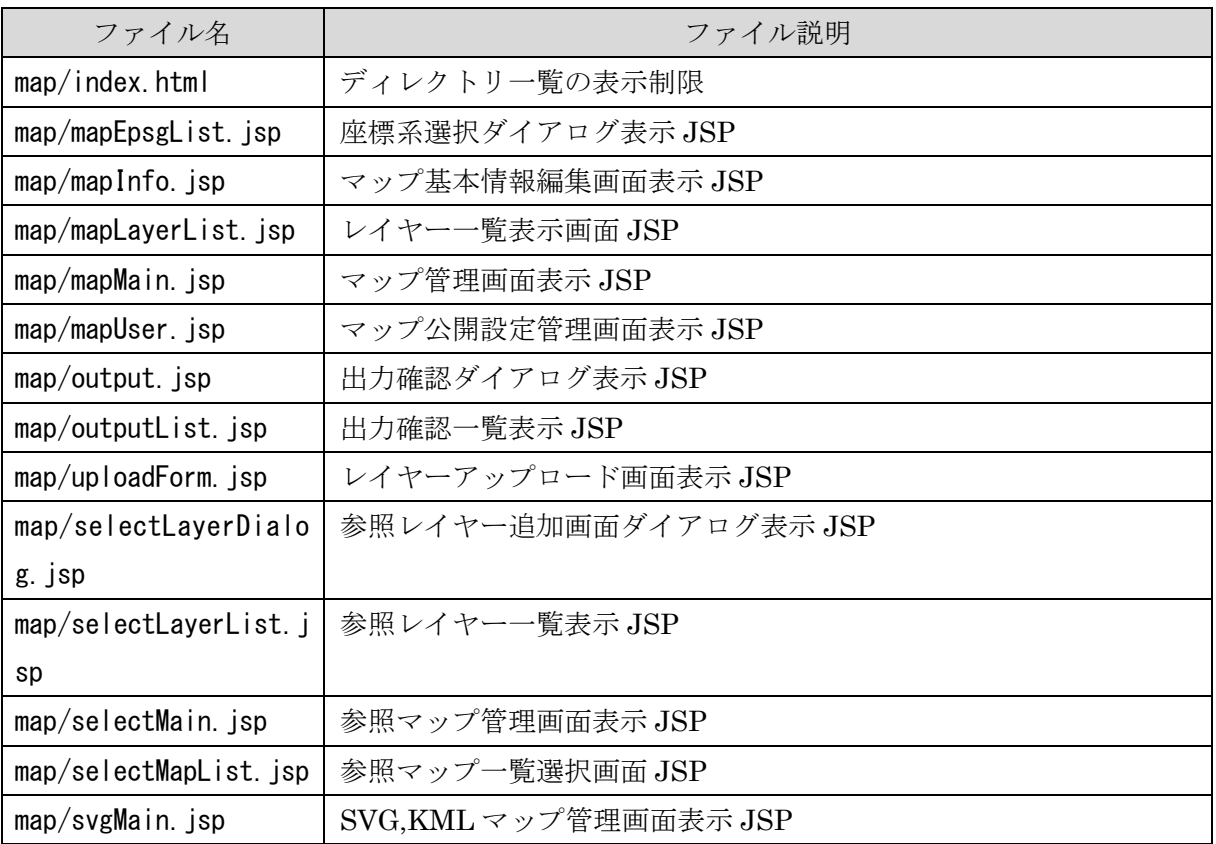

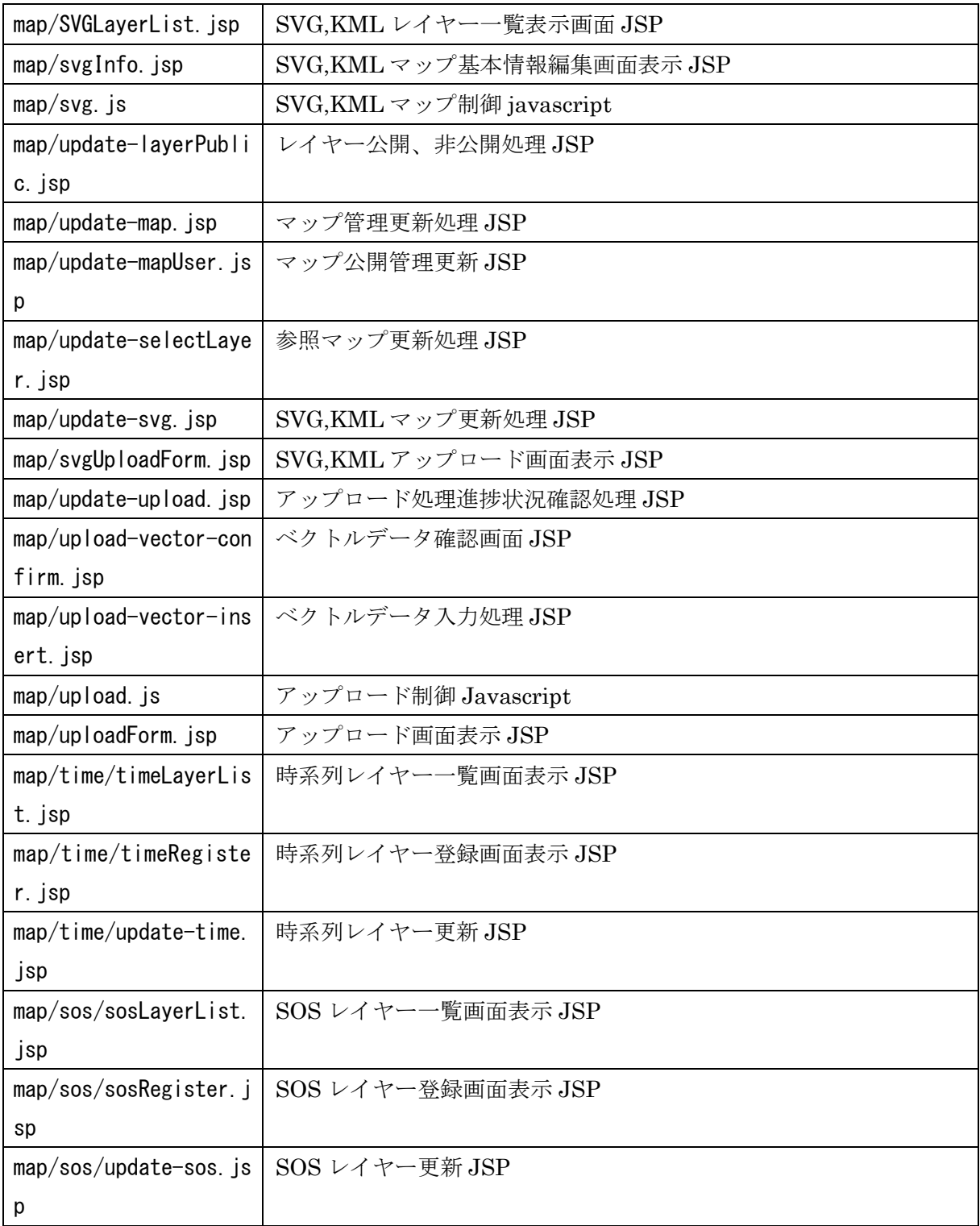

# 4.2.5 レイヤー管理ファイル

<span id="page-33-0"></span>レイヤー管理ファイルが格納され、レイヤー管理の各画面の HTML を出力する JSP ファイル が格納される。

レイヤー管理ファイル一覧

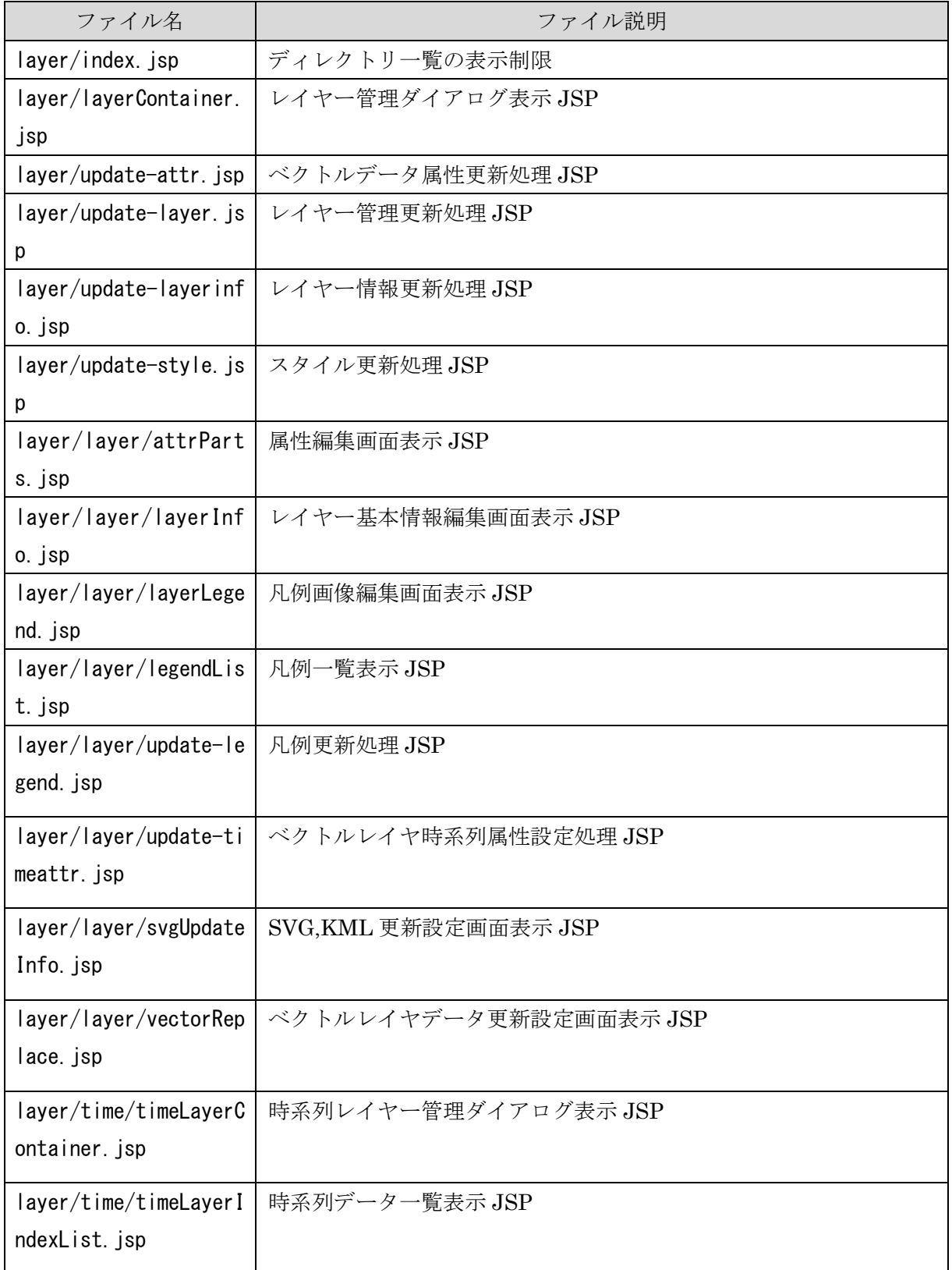

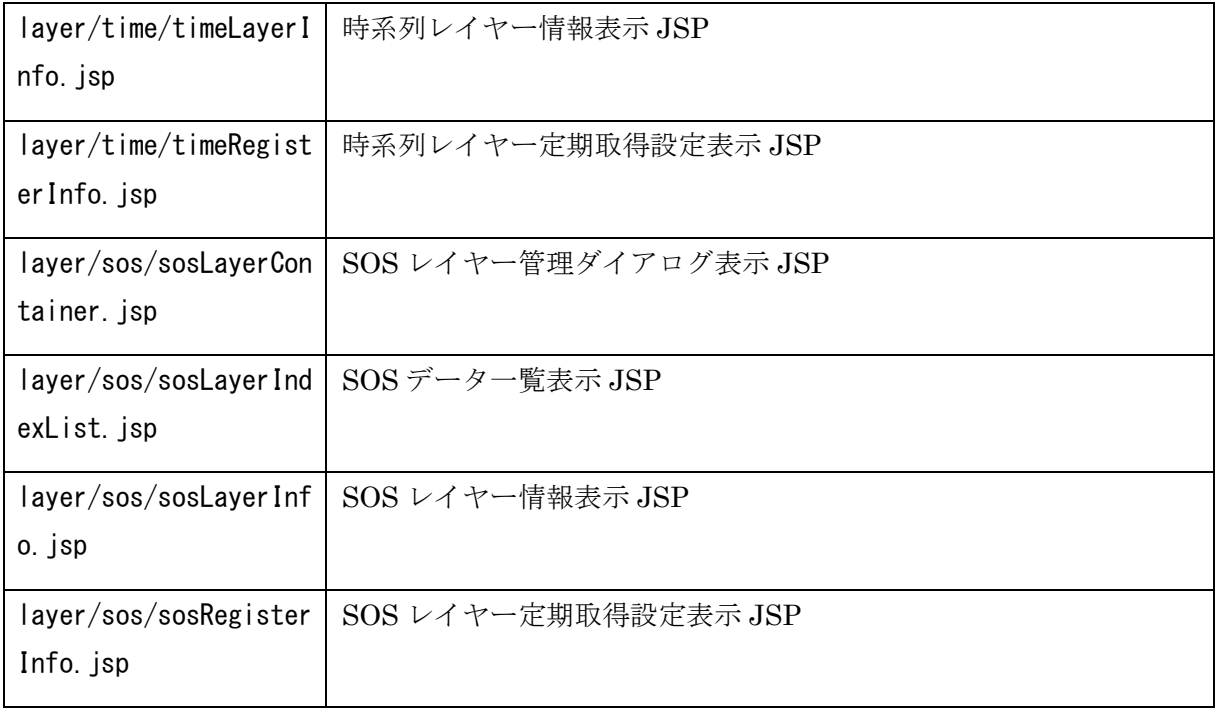

# 4.2.6 スタイル管理ファイル

<span id="page-35-0"></span>スタイル管理ファイルが格納され、スタイル管理の各画面の HTML を出力する JSP ファイル が格納される。

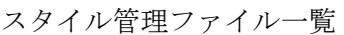

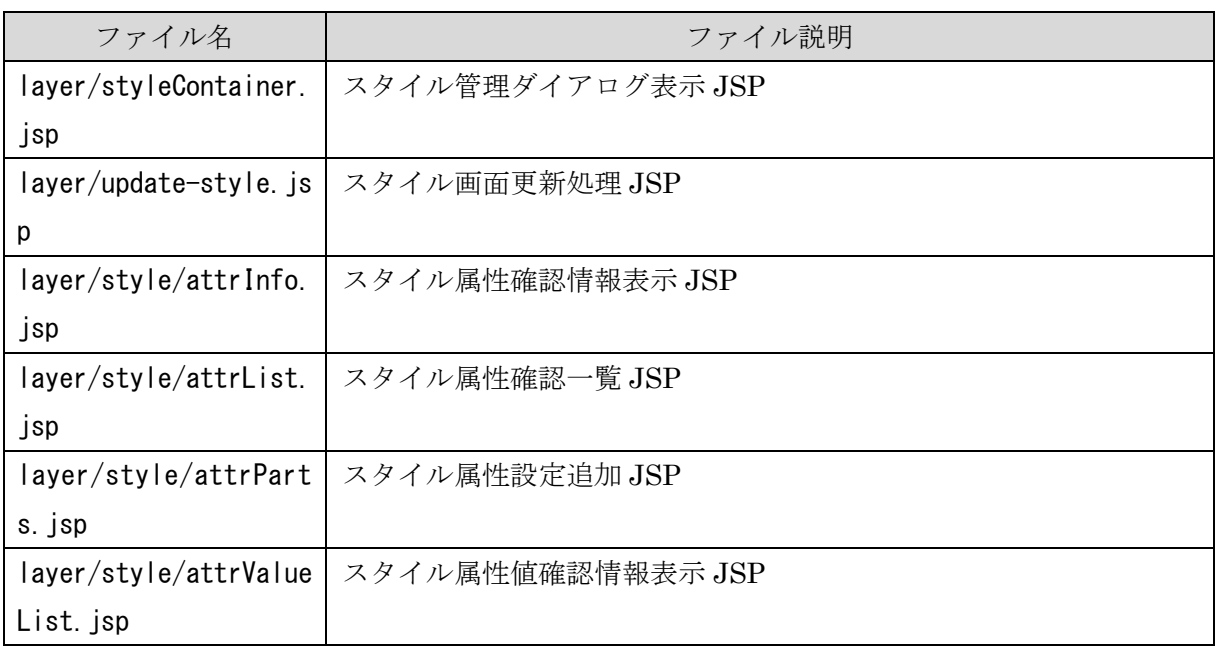

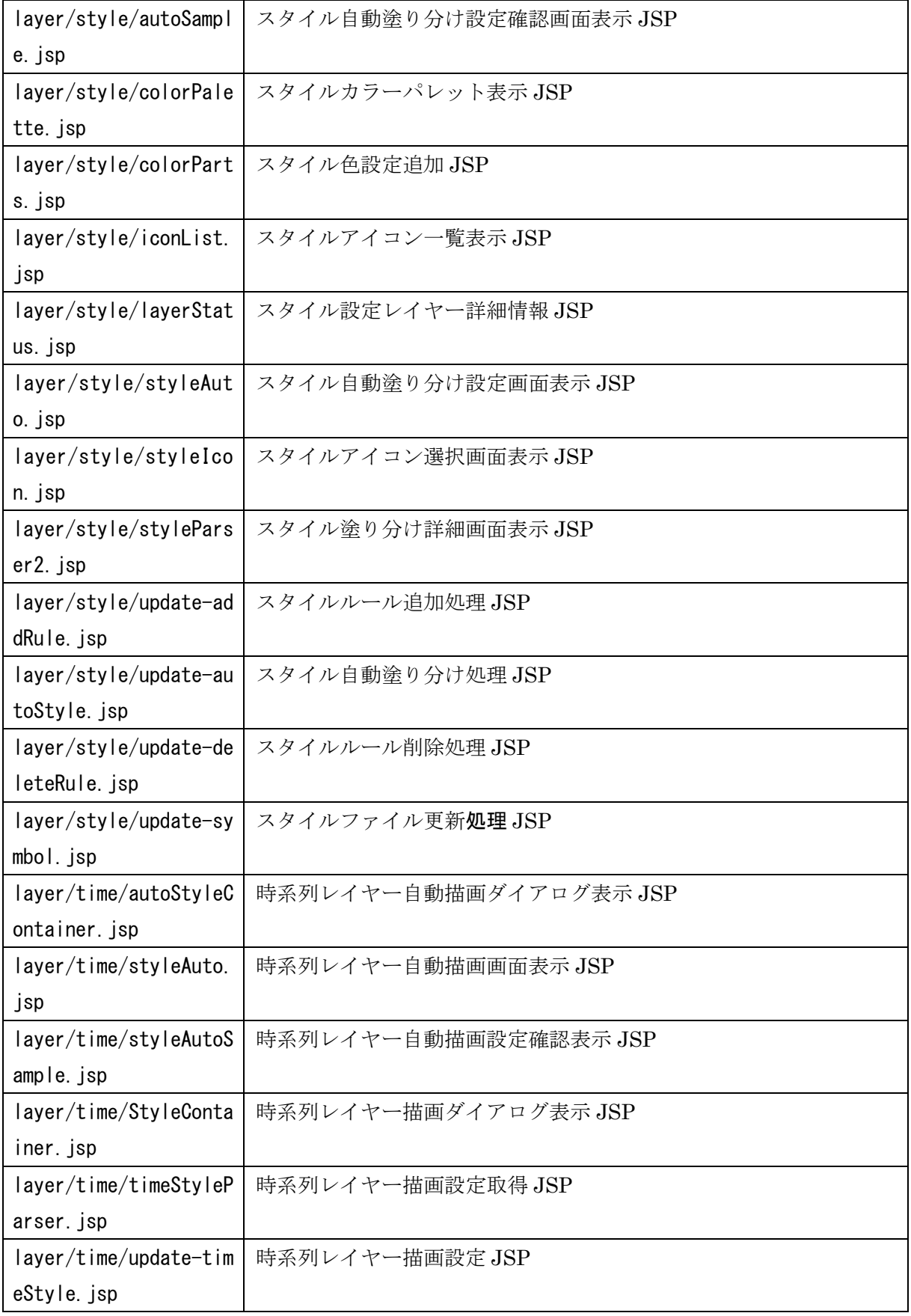

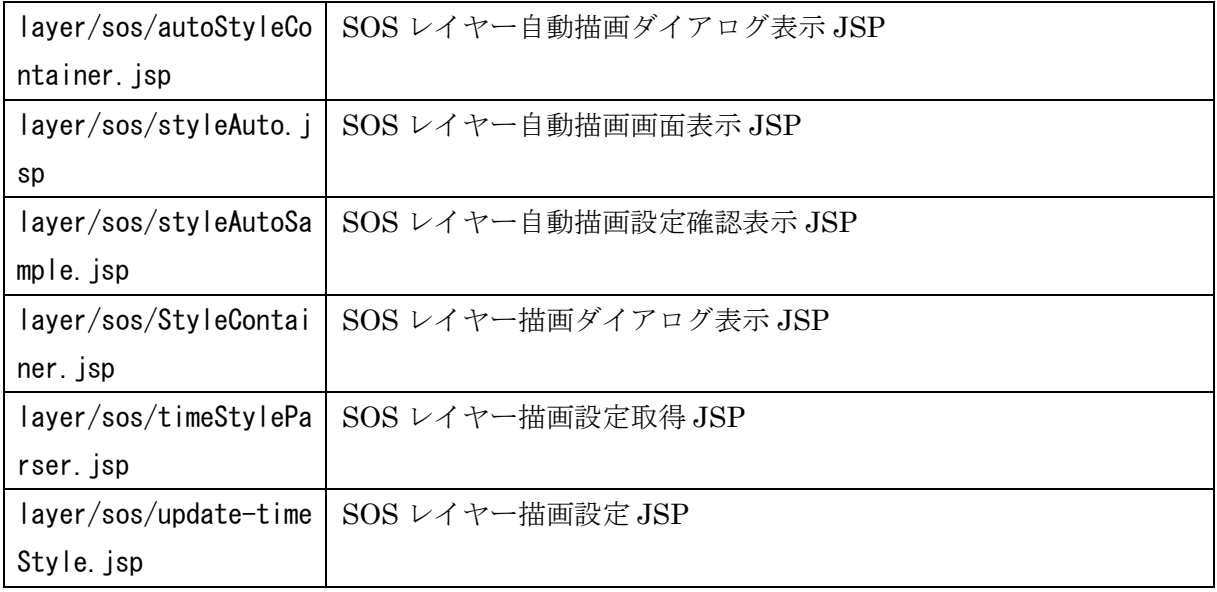

# 4.2.7 メタデータ管理ファイル

<span id="page-37-0"></span>メタデータ管理ファイルが格納され、メタデータ管理の各画面の HTML を出力する JSP ファ イルが格納される。

メタデータ管理ファイル一覧

| ファイル名                 | ファイル説明                 |  |
|-----------------------|------------------------|--|
| meta/checkRegister.js | クリアリングハウス登録確認処理 JSP    |  |
| р                     |                        |  |
| meta/contactParts.jsp | 問い合せ先追加 JSP            |  |
| meta/editarea.jsp     | エディタ画面表示 JSP           |  |
| meta/keywordParts.jsp | キーワード追加 JSP            |  |
| meta/layerMeta.jsp    | レイヤーメタデータ詳細編集 JSP      |  |
| meta/layerMetaTab.jsp | レイヤーメタデータ編集ダイアログ表示 JSP |  |
| meta/mapMeta.jsp      | マップメタデータ編集画面表示 JSP     |  |
| meta/meta-updatechec  | メタデータアップロード確認画面表示 JSP  |  |
| k. jsp                |                        |  |
| meta/metaContactList. | 問い合せ先一覧ダイアログ表示 JSP     |  |
| jsp                   |                        |  |
| meta/metaInclude.jsp  | メタデータ管理関数 JSP          |  |
| meta/send-metadata.js | クリアリングハウス登録処理 JSP      |  |
| р                     |                        |  |

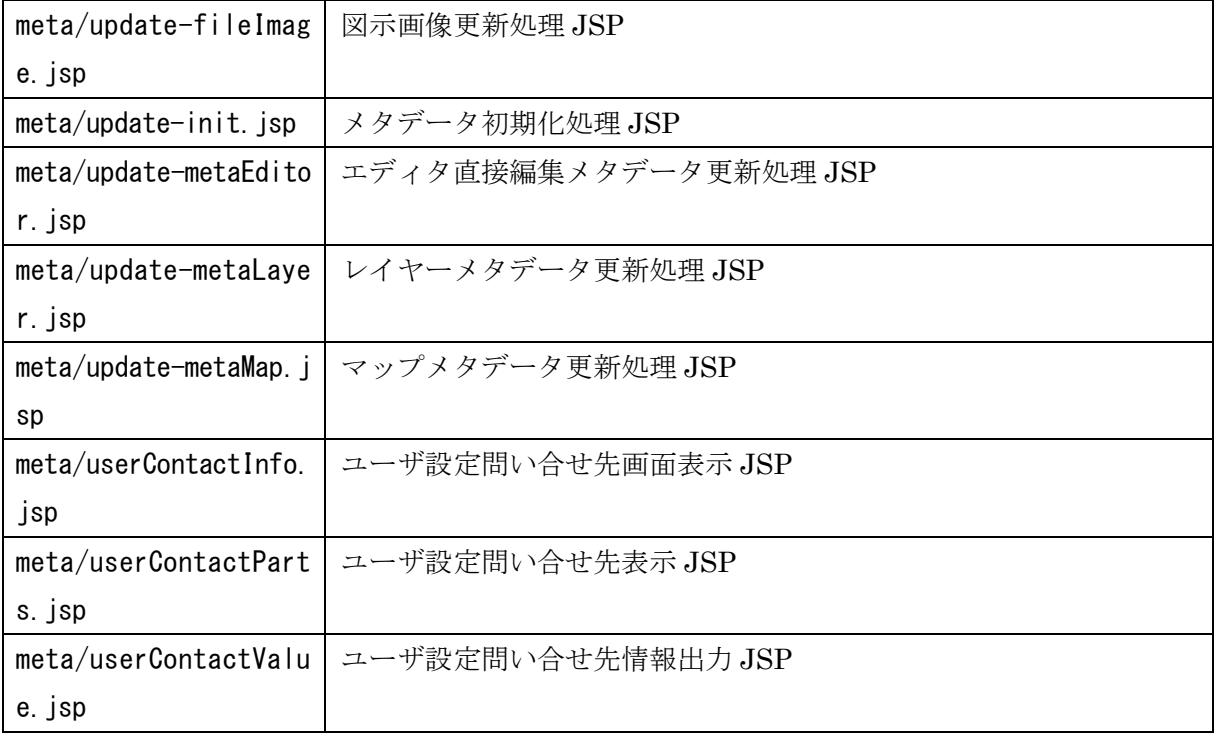

# 4.2.8 設定管理ファイル

<span id="page-38-0"></span>相互運用gサーバ設定管理ファイルが格納され、相互運用gサーバ設定管理の各画面の HTML を出力する JSP ファイルと、制御を行う JavaScript が格納される。

| ファイル名                    | ファイル説明                   |
|--------------------------|--------------------------|
| user/adminTitle.jsp      | 相互運用gサーバ表示タイトル設定画面表示 JSP |
| user/adminUtil.jsp       | 相互運用 g サーバ設定画面表示 JSP     |
| user/contactEdit.jsp     | 問い合せ先編集ダイアログ表示 JSP       |
| user/contactInfo.jsp     | 問い合せ先新規作成ダイアログ表示 JSP     |
| user/cswServerInfo.jsp   | クリアリングハウス設定画面表示 JSP      |
| user/index.html          | ディレクトリー覧の表示制限            |
| $user/index$ . jsp       | 管理画面表示 JSP               |
| user/previewAdd.jsp      | 背景地図追加画面表示 JSP           |
| user/previewEdit.jsp     | 背景地図編集画面表示 JSP           |
| user/registed-map.jsp    | 登録マップ情報一覧表示 JSP          |
| user/registedMapList.jsp | 登録マップ情報一覧表示 JSP          |
| user/update-contact.jsp  | 問い合せ先更新処理 JSP            |

メタデータ管理ファイル一覧

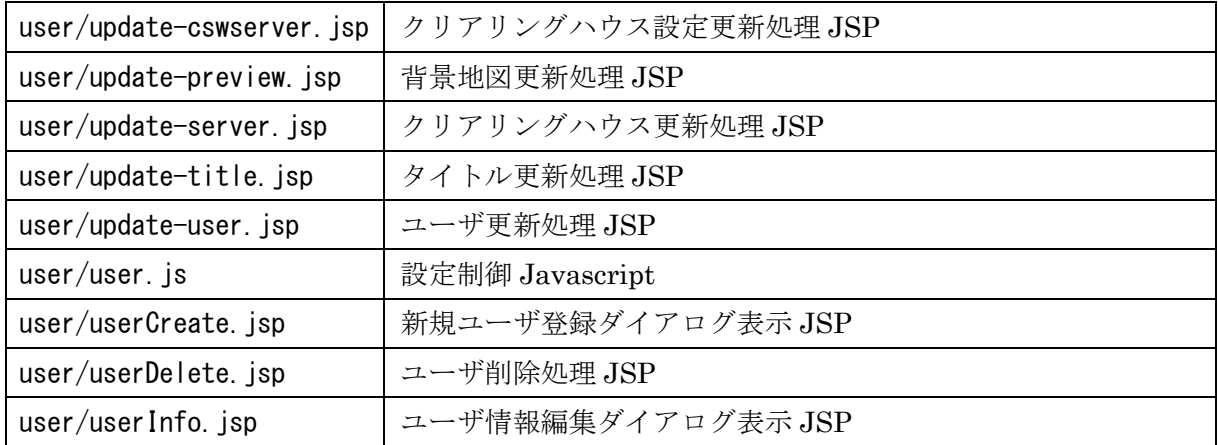

# 4.2.9 アイコン管理ファイル

<span id="page-39-0"></span>アイコン管理ファイルが格納され、アイコン管理の各画面の HTML を出力する JSP ファイル と、制御を行う JavaScript が格納される。

アイコン管理ファイル一覧

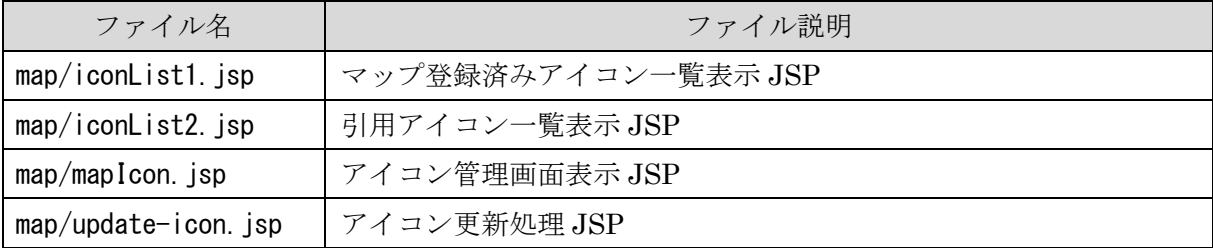

# 4.2.10 凡例ファイル

<span id="page-39-1"></span>凡例管理ファイルが格納され、凡例管理の各画面の HTML を出力する JSP ファイルと、制御 を行う JavaScript が格納される。

凡例管理ファイル一覧

| ファイル名                              | ファイル説明                                 |  |
|------------------------------------|----------------------------------------|--|
| layer/layer/attrPart               | 属性編集画面表示 JSP                           |  |
| s. jsp                             |                                        |  |
|                                    | layer/layer/layerLege   凡例画像編集画面表示 JSP |  |
| nd. jsp                            |                                        |  |
| layer/layer/legendLis   凡例一覧表示 JSP |                                        |  |
| t. jsp                             |                                        |  |

# 4.2.11 プレビュー管理ファイル

<span id="page-40-0"></span>プレビュー管理ファイルが格納され、プレビュー管理の各画面の HTML を出力する JSP ファ イルが格納される。

プレビュー管理ファイル一覧

| ファイル名                | ファイル説明           |  |
|----------------------|------------------|--|
| previewLayerList.jsp | プレビュー一覧配信 JSP    |  |
| mapPreview.jsp       | プレビュー画面表示 JSP    |  |
| previewList.jsp      | プレビュー一覧表示画面 JSP  |  |
| timeDateList.jsp     | 時系列レイヤー情報配信 JSP  |  |
| timeMapPreview.jsp   | 時系列プレビュー画面表示 JSP |  |

# <span id="page-40-1"></span>4.2.12 相互運用gサーバ Java ライブラリ

相互運用gサーバを制御するための Java のクラスライブラリが格納される。

これらのライブラリは、Servlet および JSP ファイルから利用される。

相互運用gサーバ Java ライブラリパッケージ一覧

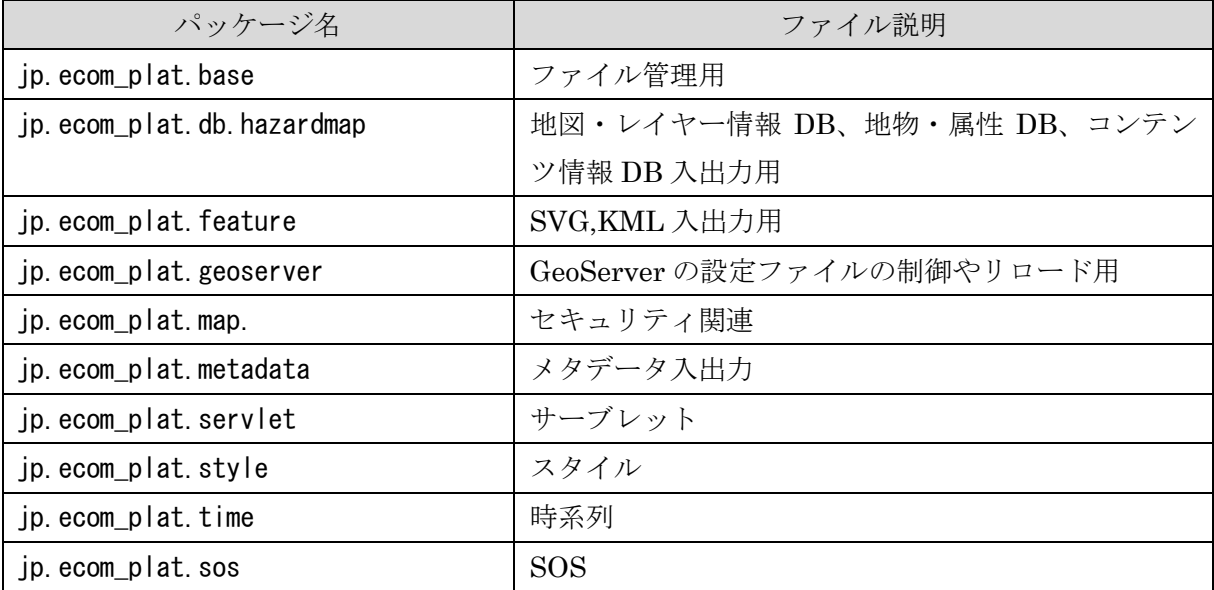

# <span id="page-40-2"></span>4.2.13 パス設定ファイル

相互運用gサーバで利用する各種ファイルのパス情報および、アップロード制限、サーブレ ットの URL を記述する。

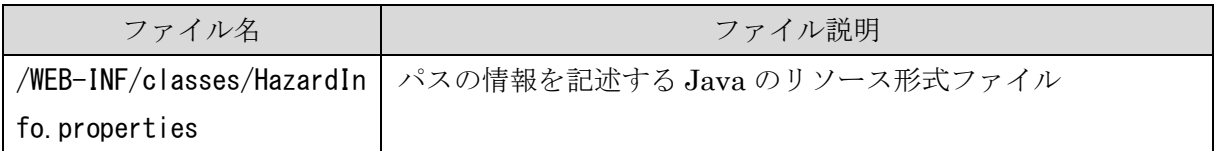

## <span id="page-41-0"></span>4.2.14 同期情報設定ファイル

相互運用gサーバで利用する、同期サーバ間の URL、サーブレットのパス情報を記述する。

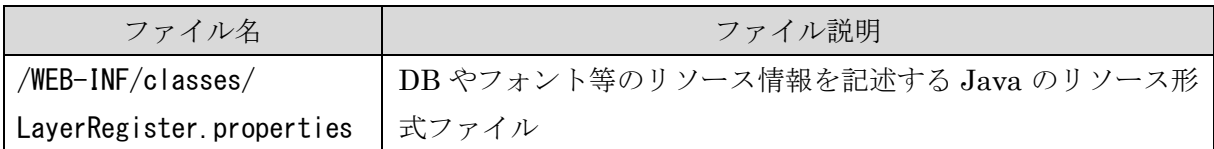

# <span id="page-41-1"></span>4.2.15 データベース情報

相互運用gサーバが動作するサーブレットエンジンにおいて、名前空間を利用したデータベ ースへ接続するための情報を記述する。

Jetty 用の ServletInjection を利用した DB 設定を記述する。

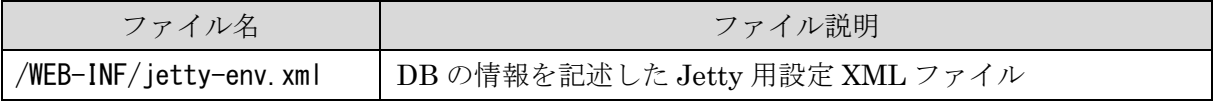

# <span id="page-41-2"></span>4.2.16 JavaScript ライブラリ

Web ブラウザ上で、画面を配置や通信の処理を行うためのライブラリである、dojo Toolkit、 OpenLayers を格納する。

相互運用gサーバ JavaScript ライブラリ一覧

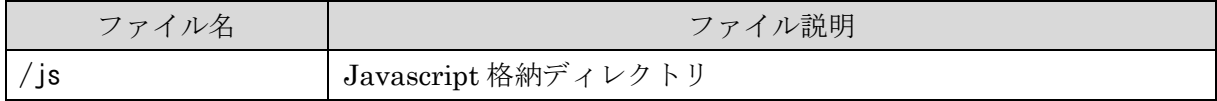

# <span id="page-42-0"></span>5 データベース詳細仕様

# <span id="page-42-1"></span>5.1 ベクトル形式データ格納データベース

登録されたベクトル形式のデータは、レイヤーID に対応した以下の PostGIS 形式のデータベー スに格納する。

・ フィーチャテーブル

フィーチャテーブルには、ベクトルデータの形状と属性のデータを格納する。

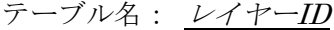

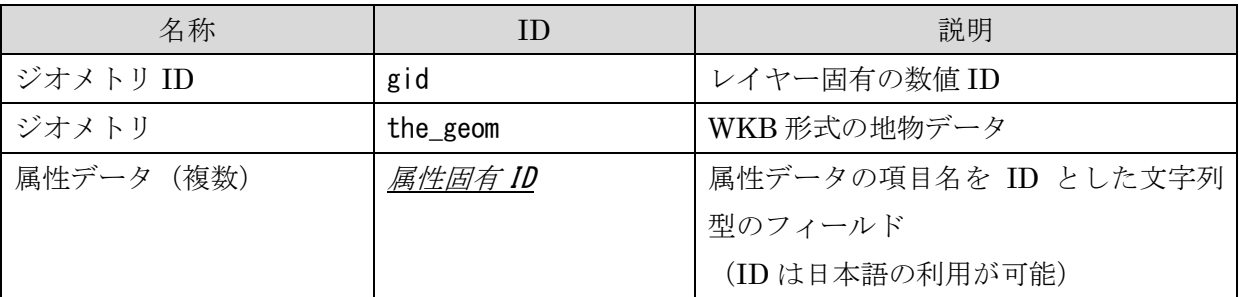

- ・ フィーチャ情報格納テーブル
- フィーチャ情報格納テーブルには、フィーチャテーブルの情報を保存する。

テーブル名: geometry\_columns

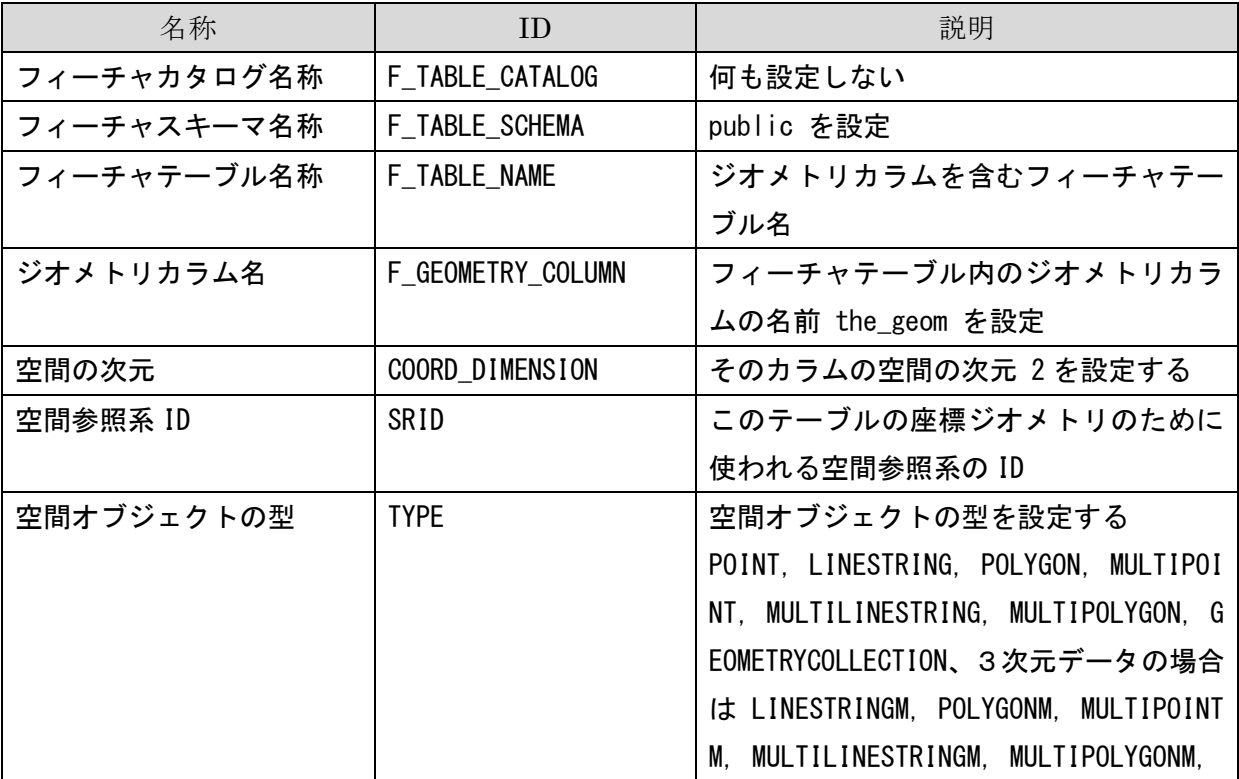

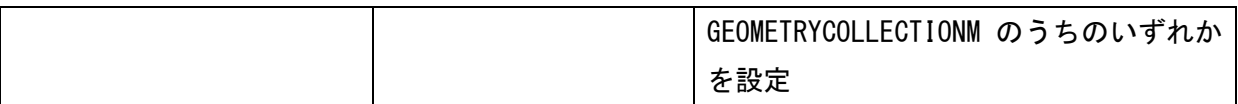

登録地図情報データベースは、「Shape [ファイル登録編集プログラム」](#page-8-2)[「ラスター画像登録プログ](#page-8-3) [ラム」](#page-8-3)[「メッシュ画像登録プログラム」](#page-8-4)で作成、編集した地図の情報を格納する。

テーブル名: \_map

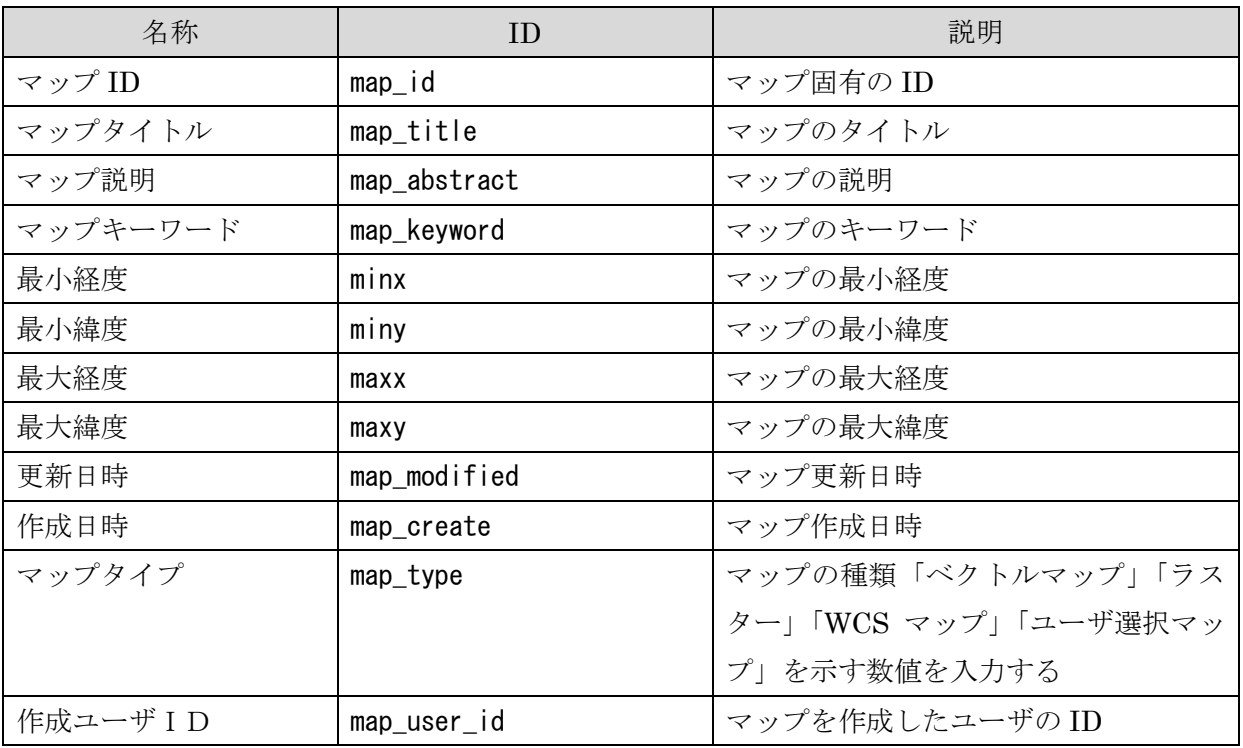

テーブル名: \_layer

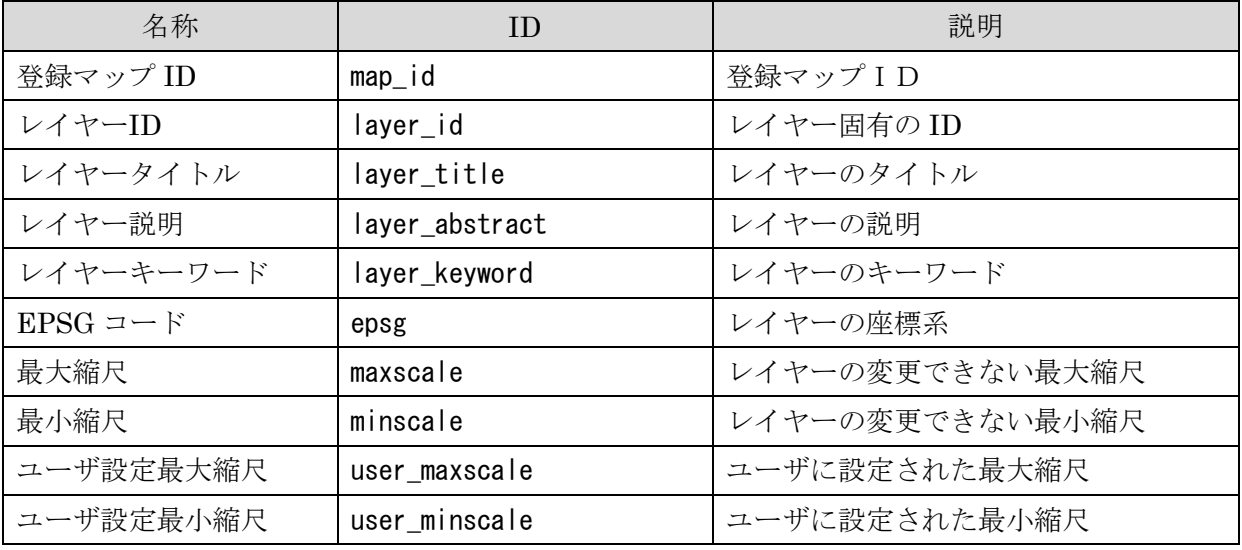

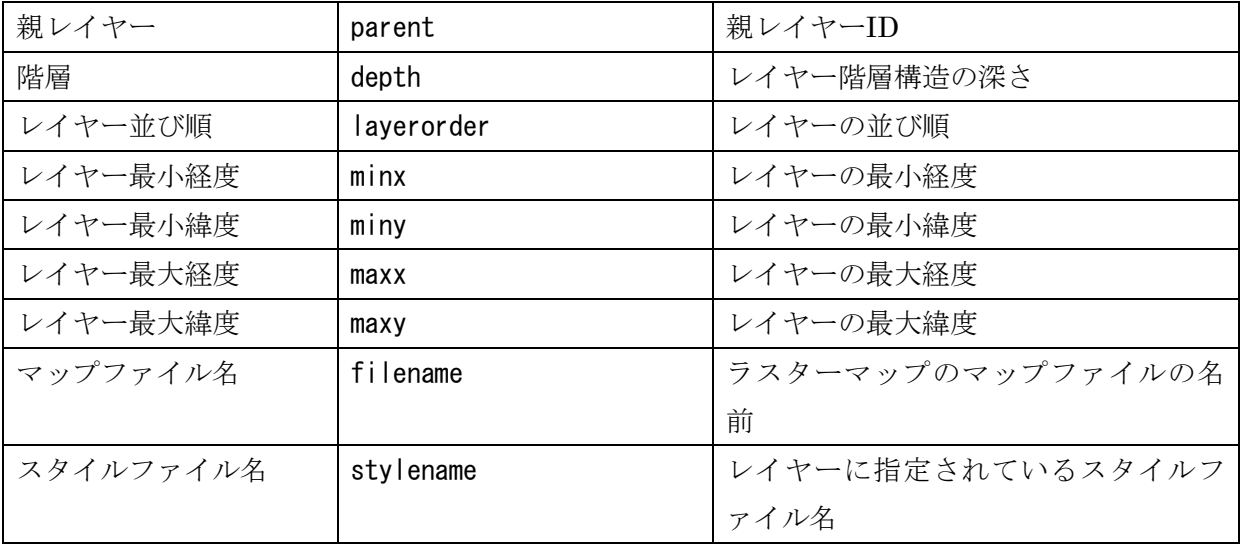

# <span id="page-44-0"></span>5.2 相互運用gサーバ DB

相互運用gサーバ管理時に設定される情報の格納を行う。相互運用サーバのユーザ管理、マッ プ管理、レイヤー管理、メタデータ登録管理の情報を格納する。

# 5.2.1 マップ管理オプション設定テーブル

<span id="page-44-1"></span>[「マップ管理プログラム」](#page-7-3)でマップ管理の追加オプション情報が格納される

テーブル名: \_map\_option

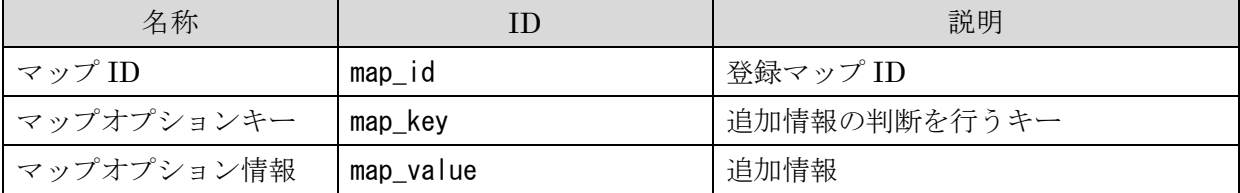

# 5.2.2 マップ問い合せ先管理情報テーブル

<span id="page-44-2"></span>[「メタデータ登録編集プログラム」](#page-10-5)でマップ毎にメタデータが作成される際、マップ固有の問い 合わせ先情報を格納する。

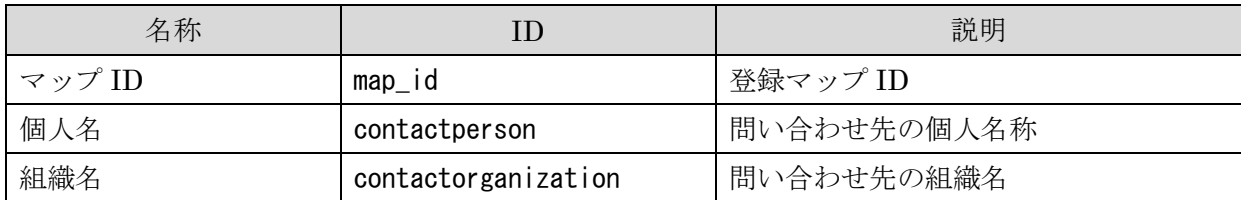

テーブル名: \_contactinfo

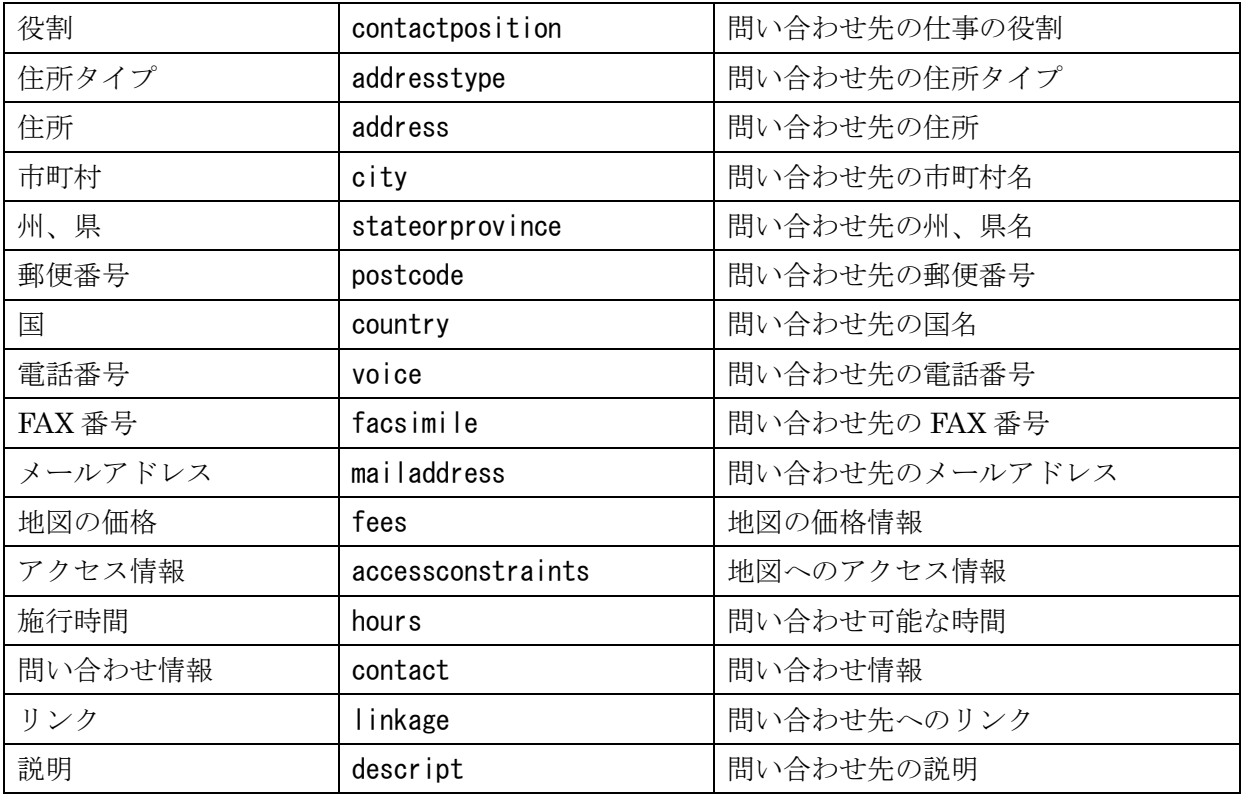

# 5.2.3 マップ公開管理テーブル

<span id="page-45-0"></span>[「マップ管理プログラム」](#page-7-3)で設定される、相互運用gサーバに登録されたユーザのマップの観 覧、編集制限を行う情報を格納する。

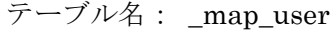

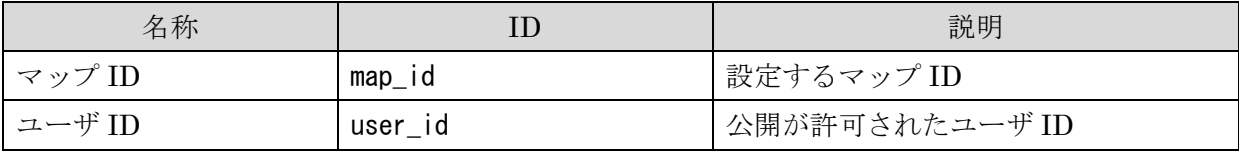

# <span id="page-45-1"></span>5.2.4 レイヤー管理オプション設定テーブル

レイヤー管理の追加オプション情報が格納される。

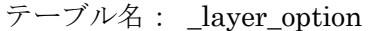

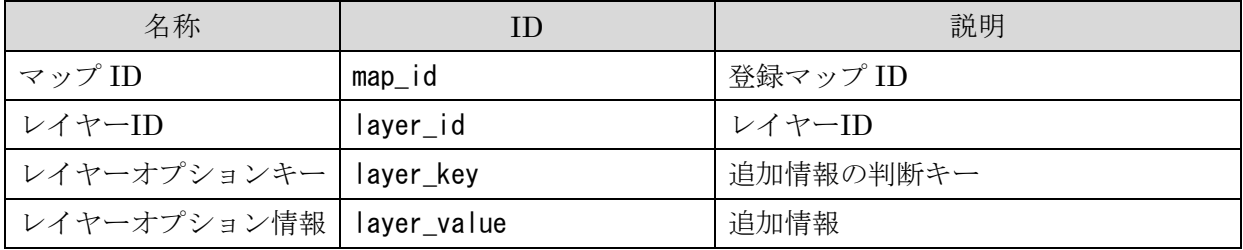

# 5.2.5 ユーザ選択レイヤー管理情報テーブル

<span id="page-46-0"></span>「地図参照管理プログラム」で設定されるユーザ選択マップが参照するレイヤー情報が格納さ れる。

テーブル名: \_selected\_layer

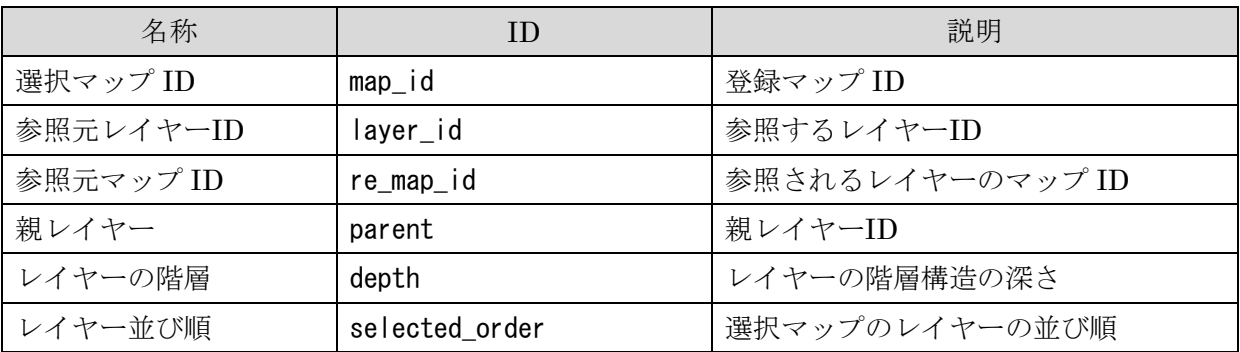

## 5.2.6 カテゴリ管理情報テーブル

<span id="page-46-1"></span>[「カテゴリ管理プログラム」](#page-8-1)のカテゴリ情報の格納を行う。

テーブル名: \_category

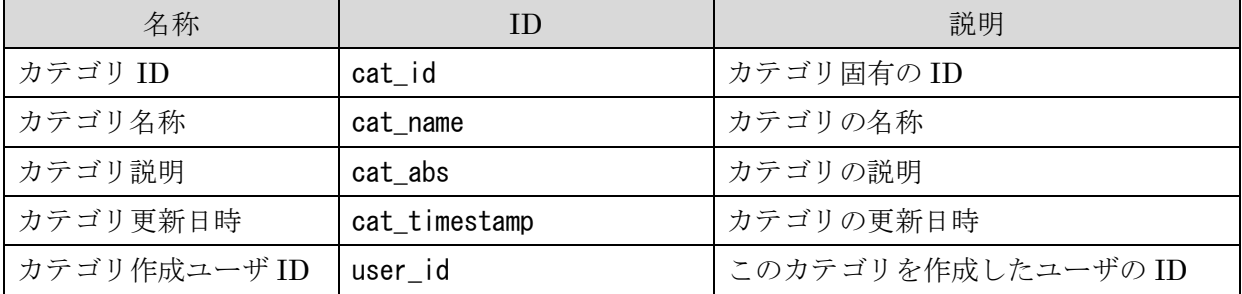

# 5.2.7 カテゴリ登録管理情報テーブル

<span id="page-46-2"></span>[「カテゴリ管理プログラム」](#page-8-1)のカテゴリに登録されたマップの情報の格納を行う。

テーブル名: \_categorylist

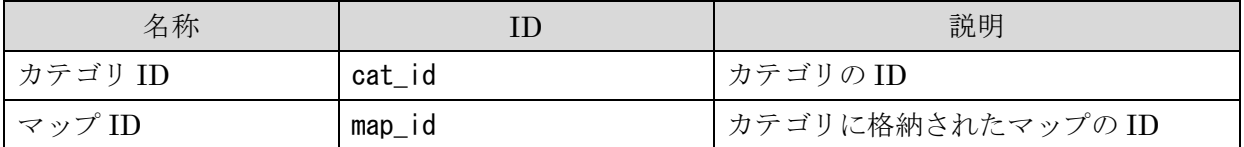

# <span id="page-47-0"></span>5.2.8 オプション設定テーブル

運用gサーバの設定の追加オプション情報を格納する。

テーブル名: \_option

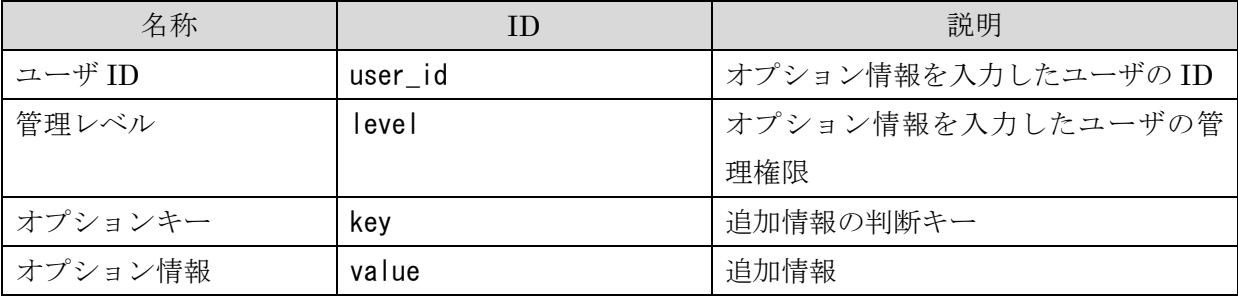

# <span id="page-47-1"></span>5.2.9 ユーザ管理情報テーブル

[「ユーザ管理プログラム」](#page-7-2)で指定される、ユーザ情報を格納する。

テーブル名: user

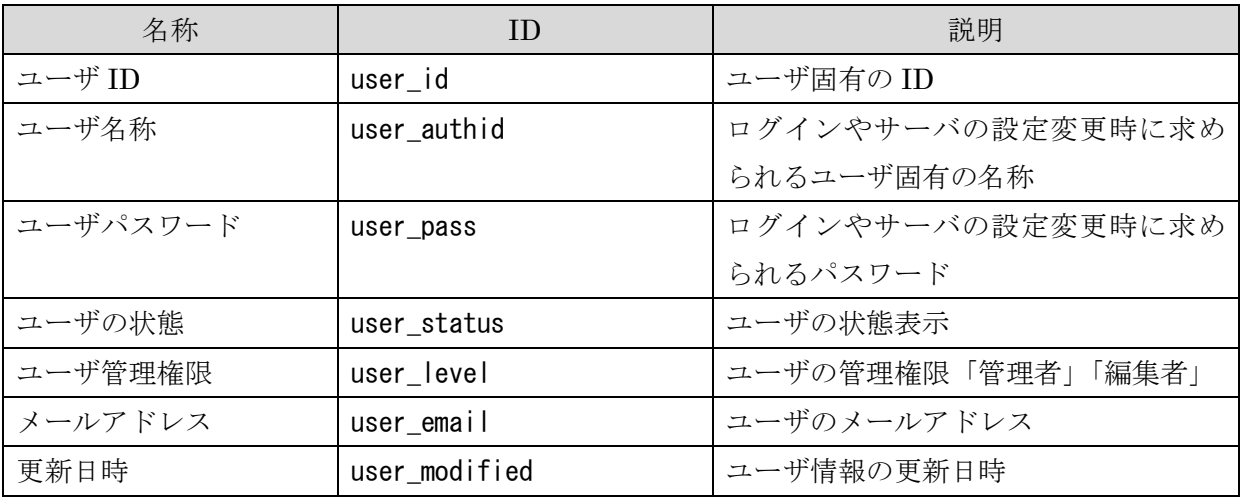

# <span id="page-47-2"></span>5.2.10 クリアリングハウス登録情報テーブル

「メタデータ登録編集プログラム」で指定される登録情報の確認を行う。

テーブル名: \_meta

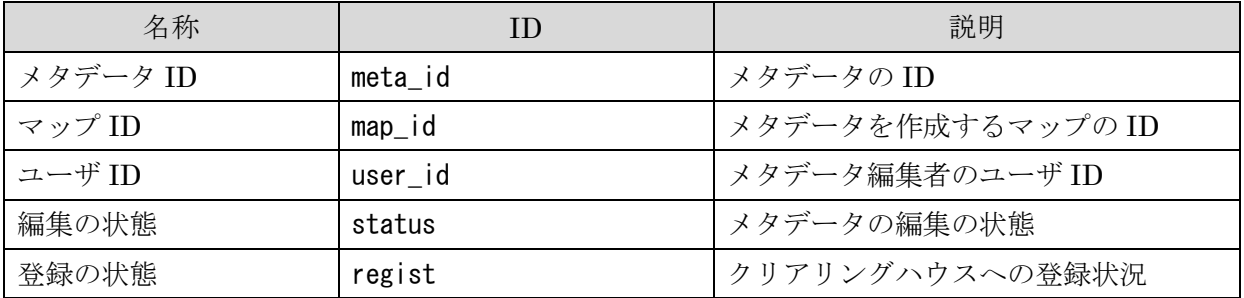

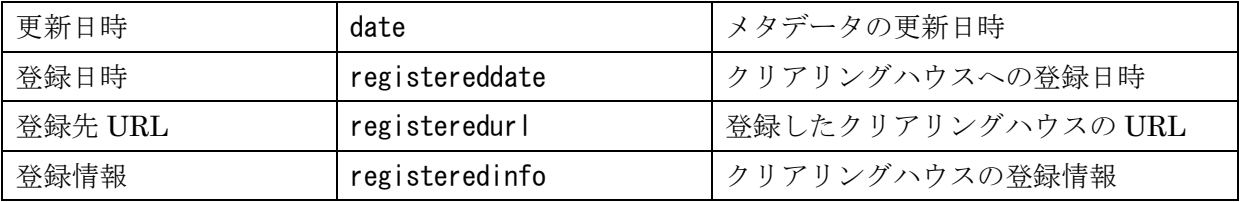

# <span id="page-48-0"></span>5.2.11 問い合せ先管理情報テーブル

「問い合せ先管理プログラム」で指定される問い合わせ情報の格納を行う。

テーブル名: \_user\_contactinfo

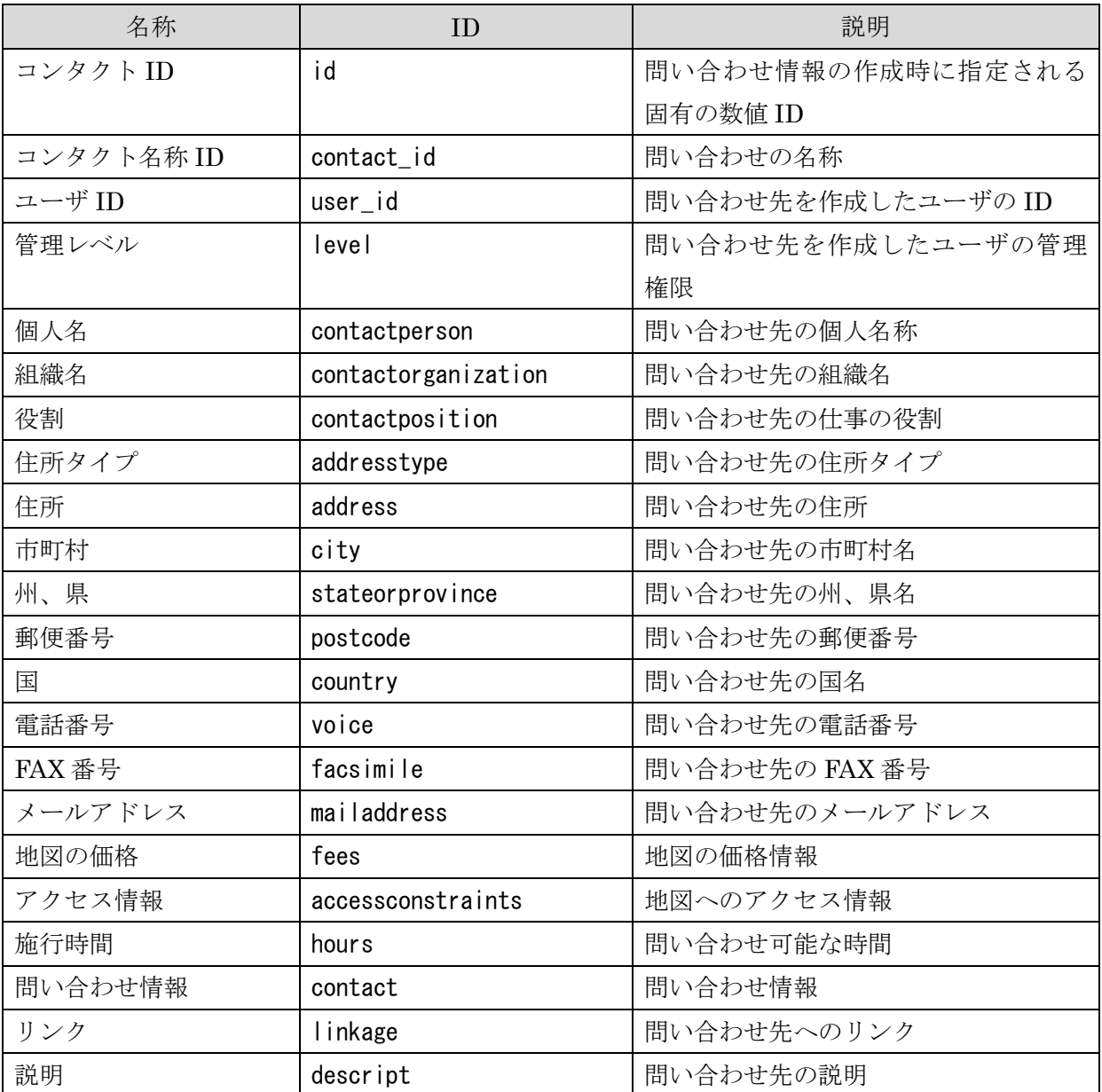

# 5.2.12 クリアリングハウスログインユーザ情報格納テーブル

<span id="page-49-0"></span>「クリアリングハウス連携プログラム」で登録したクリアリングハウスへのログインユーザ情 報の格納を行う。

テーブル名: \_csw\_userinfo

| 名称     | ΙD         | 説明               |
|--------|------------|------------------|
| ユーザ ID | userid     | ユーザ ID           |
| 設定 ID  | cswid      | CSW ユーザ設定 ID     |
| ログインID | csw_authid | クリアリングハウスログイン ID |
| パスワード  | csw pass   | クリアリングハウスパスワード   |
| 作成日時   | created    | 作成日時             |

# 5.2.13 クリアリングハウスログイン設定情報格納テーブル

<span id="page-49-1"></span>「クリアリングハウス連携プログラム」で登録されたクリアリングハウスへのログインユーザ 情報共有設定、利用設定の格納を行う。

テーブル名: csw\_userinfo\_status

| 名称     |        | 説明           |
|--------|--------|--------------|
| 設定 ID  | cswid  | CSW ユーザ設定 ID |
| ユーザ ID | userid | ユーザ ID       |
| 状態     | status | 利用状態         |
| タイプ    | type   | 設定タイプ        |

# 5.2.14 SVG ファイル情報格納テーブル

<span id="page-49-2"></span>「KML 管理プログラム」「SVG 管理プログラム」では登録した情報の格納を行う。「更新管理 プログラム」では登録された情報を参照する。

テーブル名: \_svginfo

| 名称       | ID.       | 説明            |
|----------|-----------|---------------|
| ファイルID   | fid       | ファイルのID       |
| マップID    | map_id    | マップID         |
| レイヤーID   | layer_id  | レイヤーID        |
| ファイル URL | file url  | ファイルを取得する URL |
| ファイル型    | file_type | ファイルの型        |
| 投影法      | epsg      | ファイルの投影法      |

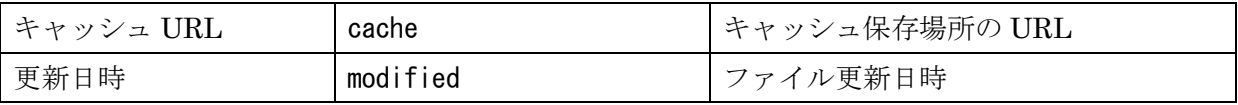

## 5.2.15 SVG フューチャー格納テーブル

<span id="page-50-0"></span>「KML 管理プログラム」「SVG 管理プログラム」で登録されたファイルのフューチャー情報 を格納する。「KML 地図画像配信プログラム」「SVG 地図画像配信プログラム」では、テーブル の情報を利用して画像出力を行う。

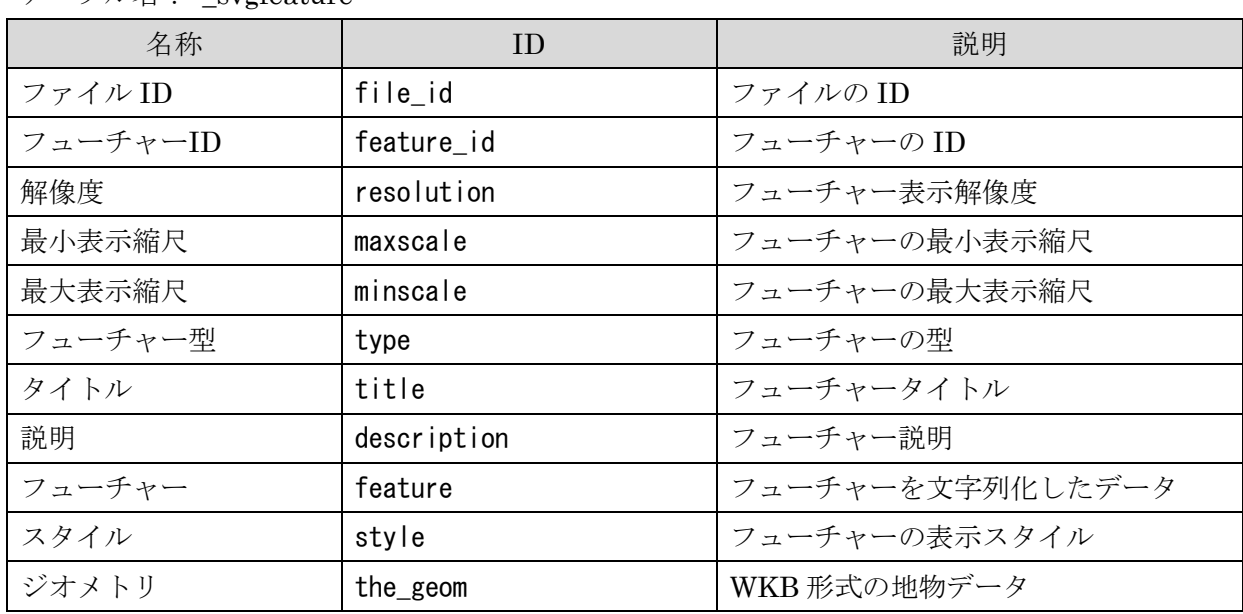

# テーブル名: svgfeature

## 5.2.16 SVG 更新情報格納テーブル

<span id="page-50-1"></span>「KML 管理プログラム」「SVG 管理プログラム」で登録された定期更新情報を格納する。一 定間隔ごとに SVG、KML の情報を格納した「SVG フューチャー格納テーブル」の更新を行う際 に利用される。

テーブル名: \_svgupdateinfo

| 名称     | ID             | 説明           |
|--------|----------------|--------------|
| ファイルID | fid            | ファイルのID      |
| 更新日時   | modified       | 前回更新日時       |
| 作成日時   | created        | 設定作成日時       |
| 更新間隔   | updateinterval | 更新確認設定       |
| リトライ間隔 | retryinterval  | 更新失敗時のリトライ間隔 |
| 更新状態   | status         | 更新の状態        |

# <span id="page-51-0"></span>5.2.17 時系列情報格納テーブル

「時系列管理プログラム」で登録された日時情報を待ったラスター形式のデータの登録情報を 格納する。

| 名称      | <b>ID</b>       | 説明            |
|---------|-----------------|---------------|
| マップ ID  | $map_id$        | マップの ID       |
| レイヤーID  | layer_id        | レイヤーのID       |
| 文字列パターン | pattern         | 日時取得文字列パターン   |
| 更新設定状態  | status          | 更新取得の状態       |
| 座標系     | epsg            | レイヤーの座標系      |
| 更新間隔    | update_interval | 定期取得の実行間隔     |
| リトライ間隔  | retry_interval  | 取得失敗時のリトライ間隔  |
| 標準日時    | default_time    | 時系列データの標準日時   |
| 更新日時    | update_time     | 時系列データの更新日時   |
| 開始日時    | start_time      | 時系列データの取得開始日時 |

テーブル名: \_time\_layer

# 5.2.18 時系列情報接続設定格納テーブル

<span id="page-51-1"></span>「時系列管理プログラム」で日時情報を持ったラスター形式のデータ取得先の情報を格納する。 を格納する。

テーブル名: \_time\_connection

| 名称     | <b>ID</b>  | 説明            |
|--------|------------|---------------|
| マップ ID | $map_id$   | マップの ID       |
| レイヤーID | layer_id   | レイヤーの ID      |
| ホスト名   | host       | FTP 接続のホスト名   |
| ポート番号  | port       | FTP 接続のポート番号  |
| ユーザ ID | userid     | FTP 接続のユーザ ID |
| パスワード  | pass       | FTP 接続のパスワード  |
| データパス  | path       | 時系列データ取得先のパス  |
| 接続タイプ  | type       | 時系列データ取得方法    |
| 登録上限   | file limit | 時系列データの登録容量上限 |
| 更新日時   | updatetime | 更新日時          |

# 5.2.19 時系列日時情報格納テーブル

<span id="page-52-0"></span>「時系列管理プログラム」で登録された日時情報を持ったラスター形式のデータの日時設定を 格納する。

| 名称     | <b>ID</b>    | 説明              |
|--------|--------------|-----------------|
| マップ ID | $map_id$     | マップの ID         |
| レイヤーID | layer_id     | レイヤーの ID        |
| 更新間隔   | cycle        | 時系列データの更新間隔情報   |
| 標準日時   | default_time | 時系列データの標準日時情報   |
| 開始日時   | start_time   | 時系列データの更新開始日時情報 |
| 終了日時   | end time     | 時系列データの更新終了日時情報 |
| 更新設定   | status       | 日時情報更新の設定       |

テーブル名: \_time\_layer\_meta

# 5.2.20 時系列データインデックステーブル

<span id="page-52-1"></span>「時系列管理プログラム」で登録された日時情報を持ったラスター形式のデータの情報を格納 する。レイヤーごとに作成される。

テーブル名: レイヤー名 time\_index

| 名称       | ΙD       | 説明        |
|----------|----------|-----------|
| ジオメトリ ID | gid      | ユニーク ID   |
| ファイルパス   | path     | ファイルへのパス  |
| ファイルサイズ  | size     | ファイルのサイズ  |
| 日時情報     | time     | ファイルの日時情報 |
| 位置情報     | the_geom | ファイルの地理座標 |

# 5.2.21 時系列データ定期削除情報テーブル

<span id="page-52-2"></span>「時系列管理プログラム」で登録された日時情報を持ったラスター形式のデータを削除する日 時情報を格納する。

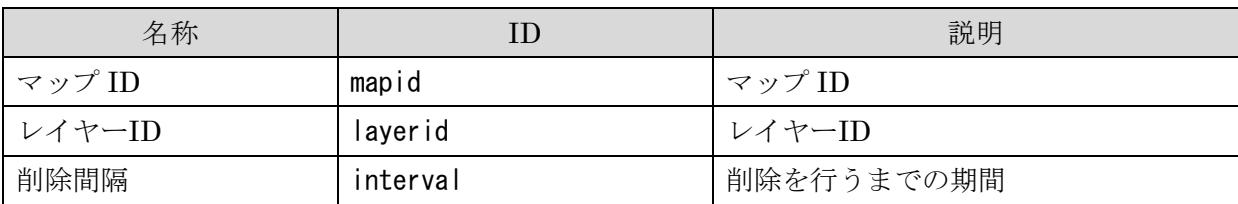

テーブル名: \_time\_delete

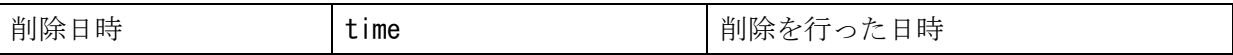

## 5.2.22 スタイル設定テーブル

<span id="page-53-0"></span> 「時系列地図画像配信プログラム」で利用する時系列レイヤーのスタイル設定情報を格納す る。

テーブル名: \_style

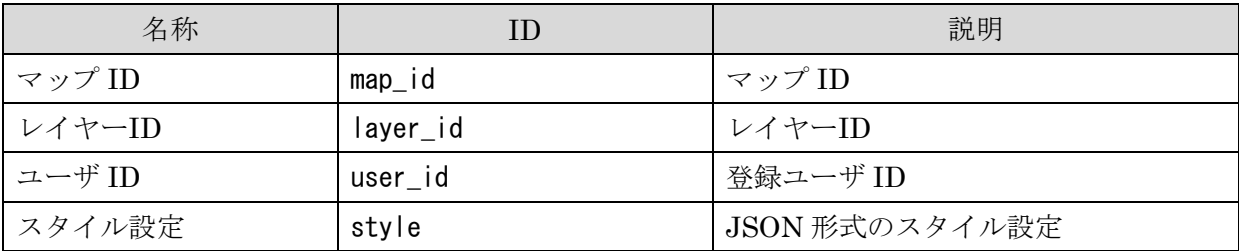

# 5.2.23 SOS サービステーブル

<span id="page-53-1"></span>「SOS 管理プログラム」で登録された SOS 形式のデータの登録情報を格納する。1つの SOS サーバに対応する。gserver のマップに対応する。GetCapabilities の結果により作成される。 テーブル名: \_sos\_service

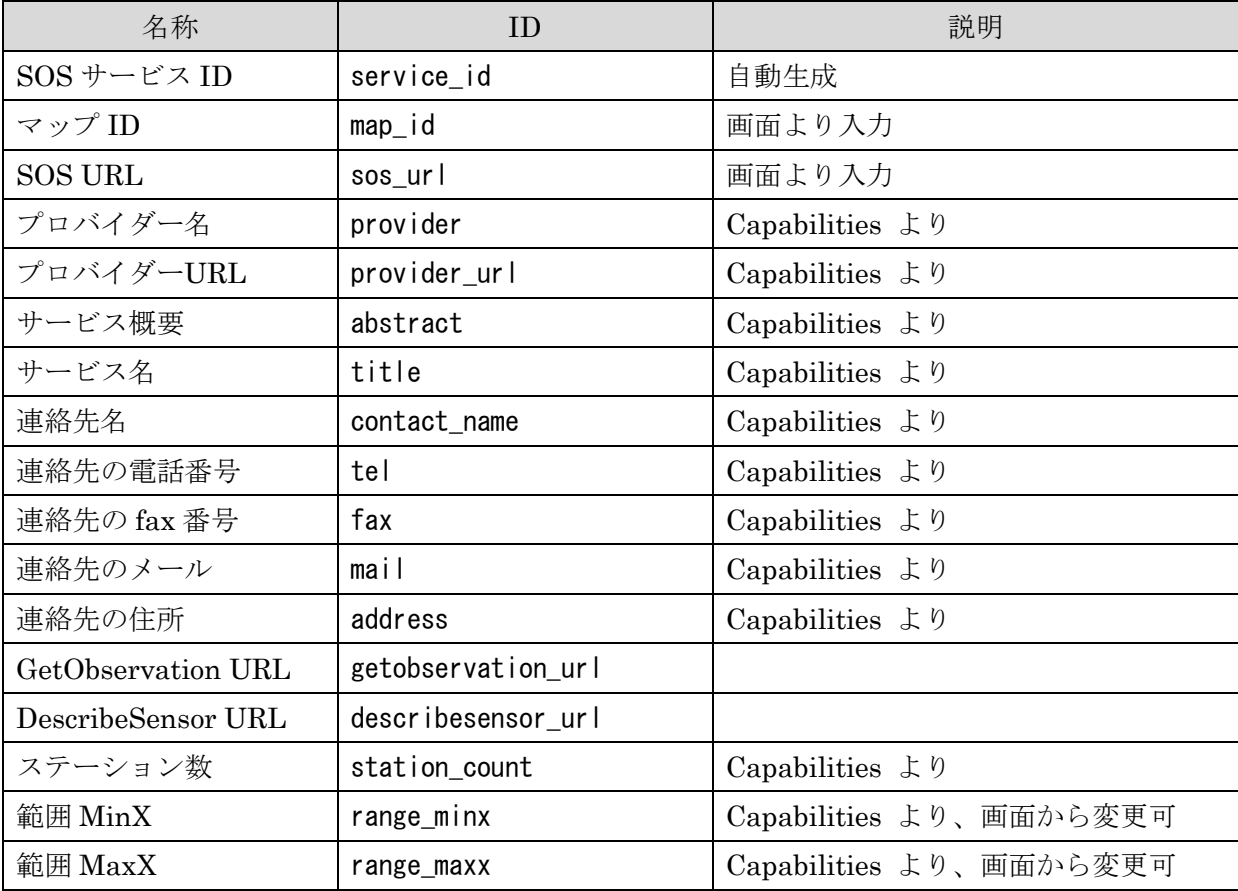

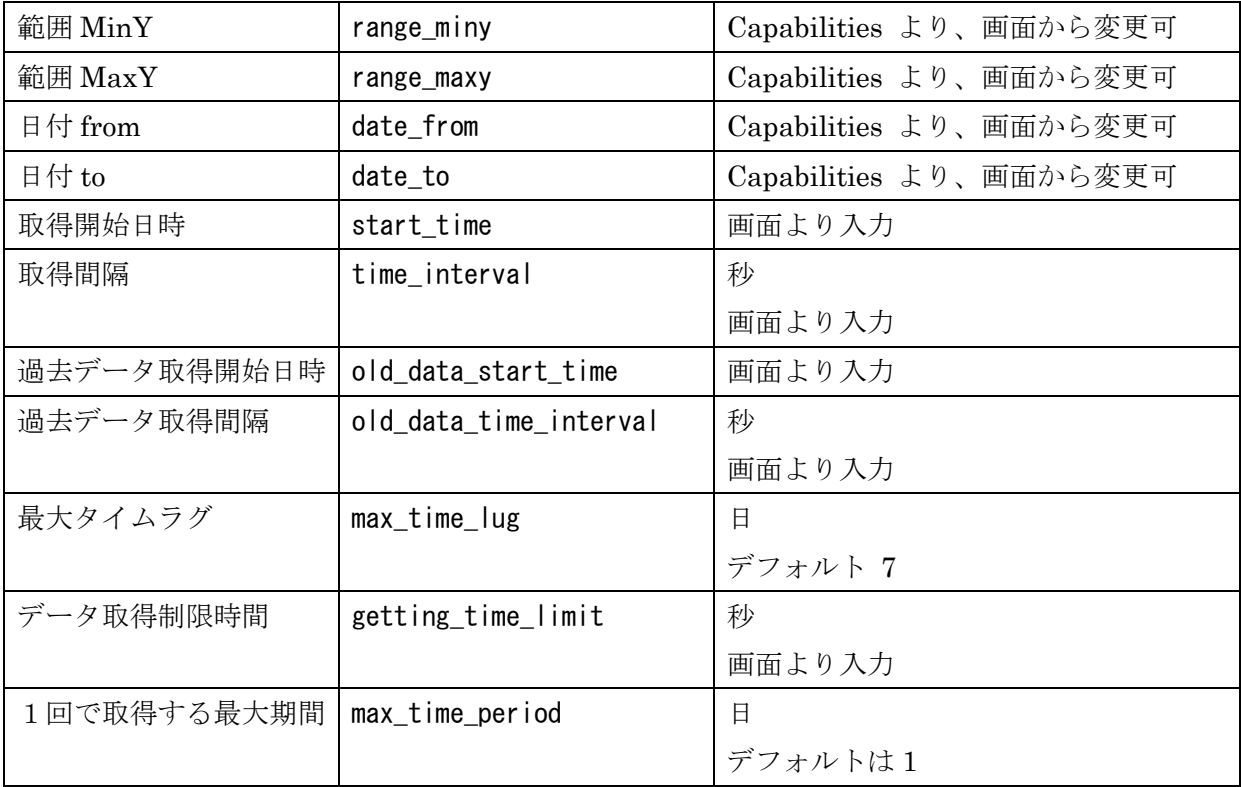

# 5.2.24 SOS ステーションテーブル

<span id="page-54-0"></span>「SOS 管理プログラム」で登録された SOS 形式のデータの登録情報を格納する。SOS の station(観測地点)。GetCapabilities の結果により作成される。

| 名称          | <b>ID</b>       | 説明                                 |
|-------------|-----------------|------------------------------------|
| ステーションID    | station id      | 自動生成                               |
| SOS サービス ID | service_id      |                                    |
| ジオメトリ ID    | gid             | GeoServer $\oslash$ fid            |
|             |                 | ステーション内でユニーク                       |
|             |                 | 自動生成                               |
| ステーションコード   | station code    | Capabilities $\downarrow$ 0        |
| ステーションの詳細を取 | is_query_detail |                                    |
| 得されたか       |                 |                                    |
| ステーションの説明   | description     | DescribeSensor $\downarrow \theta$ |
| ステーションの名前   | long name       | DescribeSensor より                  |
| ステーション位置    | the_geom        | DescribeSensor $\downarrow$ 0      |

テーブル名: \_sos\_station

# <span id="page-54-1"></span>5.2.25 SOS ステーションレイヤテーブル

「SOS 管理プログラム」で登録された SOS 形式のデータの登録情報を格納する。ステーショ

ンごとのレイヤ。GetObservation の結果により作成される。

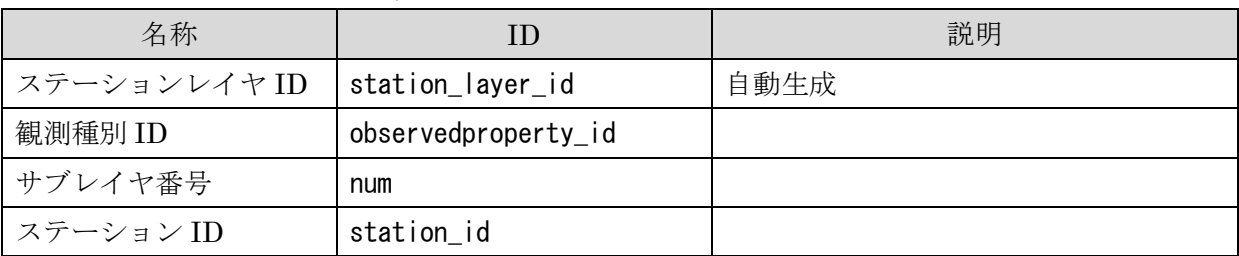

テーブル名: \_sos\_station\_layer

## <span id="page-55-0"></span>5.2.26 SOS ステーション観測種別

「SOS 管理プログラム」で登録された SOS 形式のデータの登録情報を格納する。ステーショ ンごとの観測種別。DescribeSensor の結果により作成される。

テーブル名: \_sos\_station\_observedproperty

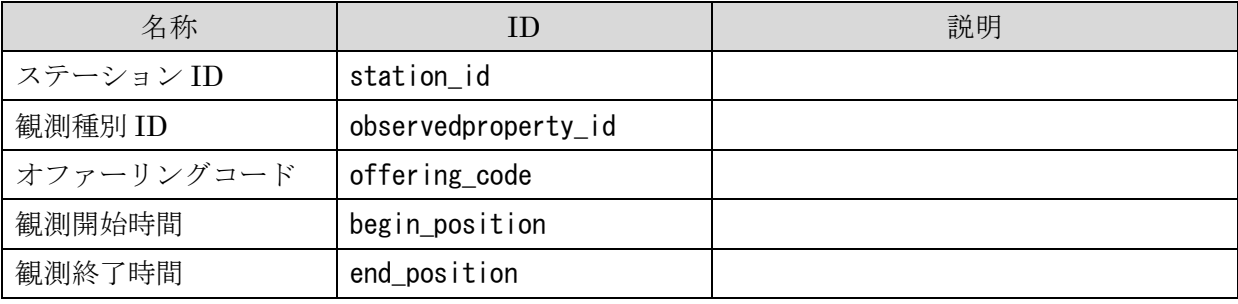

# <span id="page-55-1"></span>5.2.27 SOS レイヤ

「SOS 管理プログラム」で登録された SOS 形式のデータの登録情報を格納する。gserver の レイヤに対応する。1つの観測種別に対して1または複数存在する。GetObservation の結果に より作成する。

テーブル名: \_sos\_layer

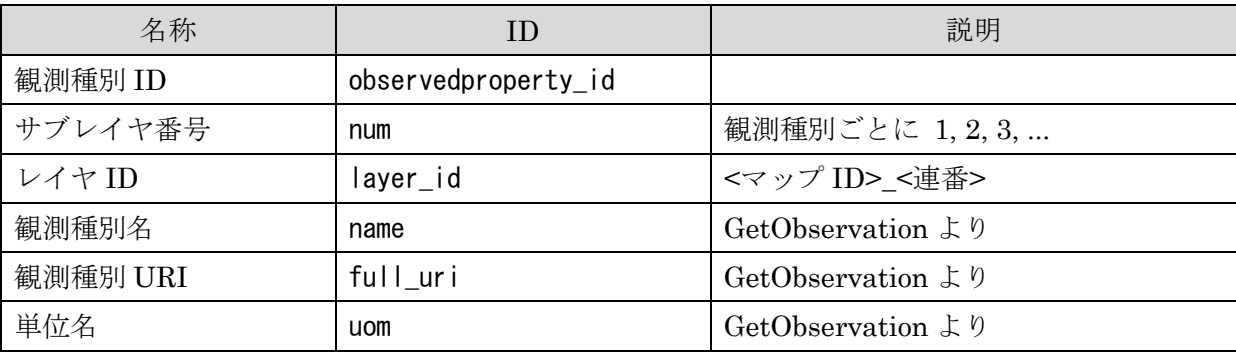

# <span id="page-55-2"></span>5.2.28 SOS 観測データ

「SOS 管理プログラム」で登録された SOS 形式のデータの登録情報を格納する。 DescribeSensor の結果を保存する。

テーブル名: \_sos\_data

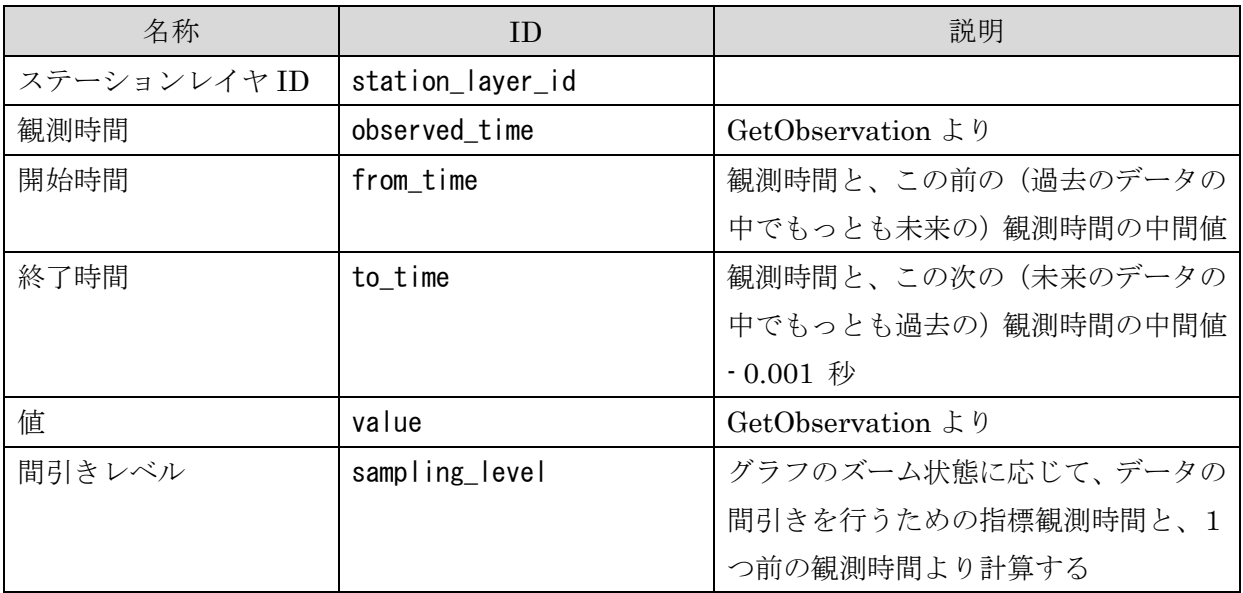